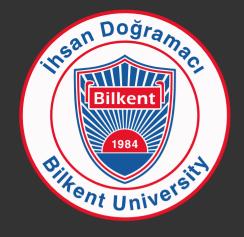

## staff.bilkent.edu.tr

# Self authored personal web sites for Bilkenters

Can Uğur Ayfer
Jan 2016

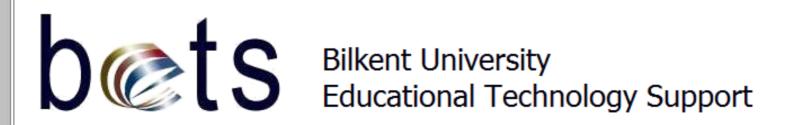

# Prerequisites:

- Advanced Digital Electronics
- Logic Design
- Theory of Computation

# Presentation Objectives:

- Familiarize users with WordPress terminology.
- Introduce the staff.bilkent.edu.tr service.
- Introduce our pre-built sites and how to use them in the initial learning/setup stage.
- We shall NOT attempt to teach WordPress; at least not in this seminar. The excellent tutorials that are listed in http://staff.bilkent.edu.tr/tuts and many more that you can find through Google and Youtube already tutor various essential WordPress tasks to various levels of users.

## Learning outcomes

The audience of this presentation is expected to be able to

- create a fresh WordPress site,
- import a pre-built template site,
- convert this pre-built template site to a reasonable personal web site within hours (provided that any text, images, videos, PDF documents which will be used on the site are ready on the user's computer).

#### Some Bilkent sites which use a similar setup:

(not an exhaustive list)

```
http://www.bilkent.edu.tr
http://w3.bilkent.edu.tr
http://bets.bilkent.edu.tr
http://mbg.bilkent.edu.tr
http://physics.bilkent.edu.tr
http://unam.bilkent.edu.tr
http://staff.bilkent.edu.tr
http://web2.bilkent.edu.tr/cci
http://web2.bilkent.edu.tr/turkce-birimi
http://web2.bilkent.edu.tr/turkedeb
http://web2.bilkent.edu.tr/bilkentfoxes
http://web2.bilkent.edu.tr/goktunalab
http://web2.bilkent.edu.tr/yazkampi
http://bilchem.bilkent.edu.tr
http://cayfer-wp.bilkent.edu.tr
http://btf.bilkent.edu.tr
```

# The tool

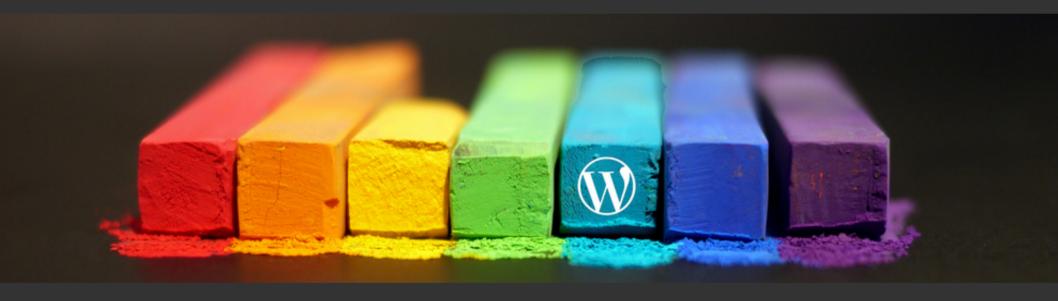

# WordPress

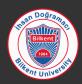

Why?

# because it is so popular that more than 25 percent of ALL web sites are now driven by WordPress...

http://w3techs.com/technologies/details/cm-wordpress/all/all

# because it is quite easy to learn and use

# because support is handy, abundant and easy to find

# because it is flexible

# because there are MANY add-ons that enable you to do what you want to

## WordPress is "themeable"...

which means you can build sites with technically infinite number of looks, designs, themes...

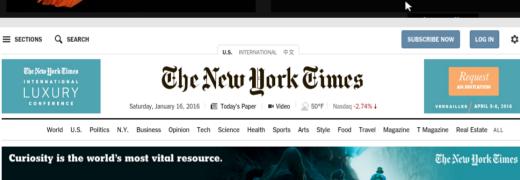

#### Iran Says It Released Four Americans in a Prisoner Swap

99¢ FOR A 4-WEEK DIGITAL SUBSCRIPTION

By THOMAS ERDBRINK and RICK

Iran's judiciary said it released four Iranian-American nationals,

including The Washington Post reporter Jason Rezaian, Iranian media reported.

· About the Detainees

RELATED COVERAGE · Reporter's Skills Led to

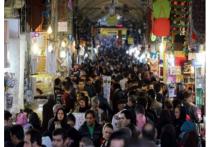

Tehran's Grand Bazaar on Saturday. Western nations are expected to lift sanctions on Iran related to its nuclear activities.

By THOMAS ERDBRINK 10:29 AM ET

Iran Plays Down Nuclear Deal's Completion

#### The Opinion Pages

#### OP-ED CONTRIBUTOR OP-ED | BEPPE SEVERGNINI The Real Problem With The Secret Behind Italy's

School Lunch By BETTINA ELIAS SIEGEL School meals reflect a society's true food culture, as well as its regard for its children.

- Editorial: Gov. Cuomo's Push on Justice Reform
- Editorial: States Should Raise the Gas Tax
- Collins: Hillary and Bernie, Punching

Favorite New Film The new film "Quo

GET STARTED

Vado?" is bigger than "Star Wars," because it speaks to the country's nostalgia for safe, secure

- · Egan: Giving Obama His Due · Bittner: Can Germany Be Honest About Refugees?
- · Join us on Facebook »

**Weekend Reads** 

TRIM Analytics Cloud Commerce IT Infrastructure MobileFirst Security Watson

#### This week at IBM

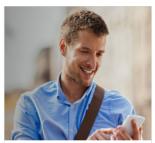

#### Marketers, give IT a break

Update mobile-app content instantly, freeing developers to focus on what they do best

→ Learn how you can spark more engagement

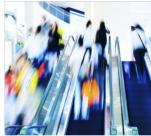

Today, shoppers expect the world. Give it to them.

The frenetic intensity of customer behavior creates 'must-haves' for retailers

Read 'Shoppers disrupted - Retailing through the noise'

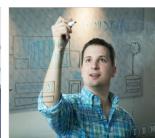

Where machines can reason and memory gets an Al assist

IBM tops the patents list again, with a focus on cognitive solutions and the cloud platform

Read what's in store for human-machine interaction

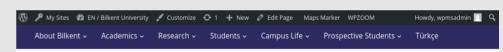

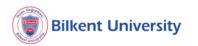

WebMail STARS ~ Moodle v Library v Art / Music v Contact v

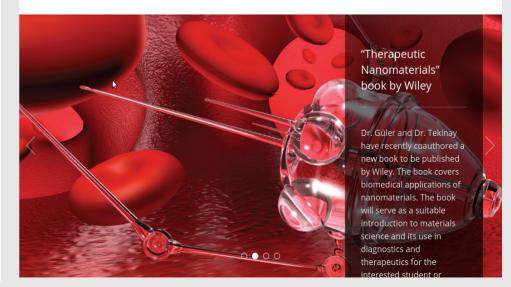

We have installed a bunch of themes that we like on this server. You can pick one of those or ask us to install a theme that you like better.

If it is a theme from wordpress.org theme repository; we'll install it for you.

If it is a premium theme; we'll install it just for you to avoid licensing problems; but you'll need to buy it first!

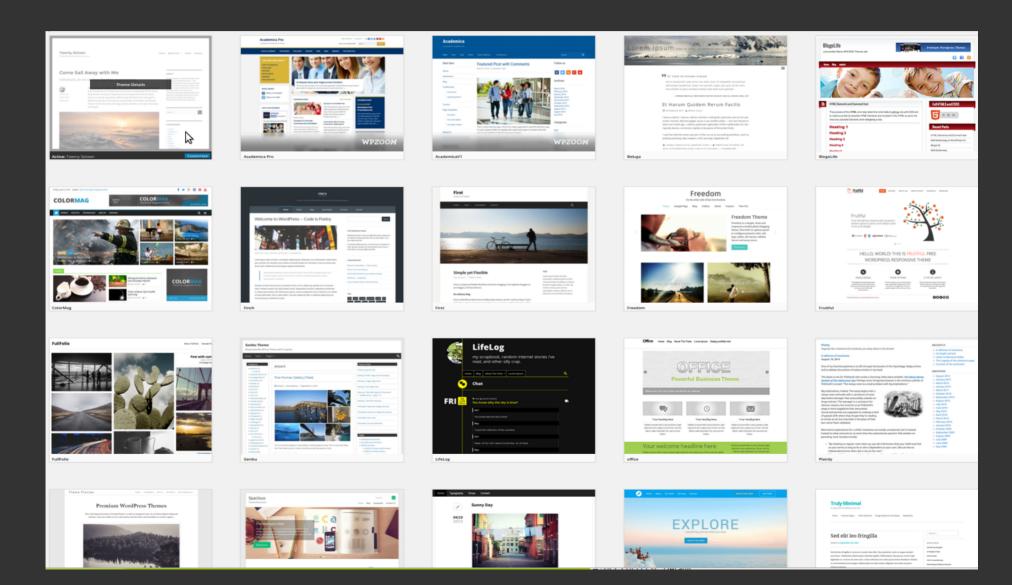

#### If you're patient enough; you can browse the thousands of themes available at

#### https://wordpress.org/themes

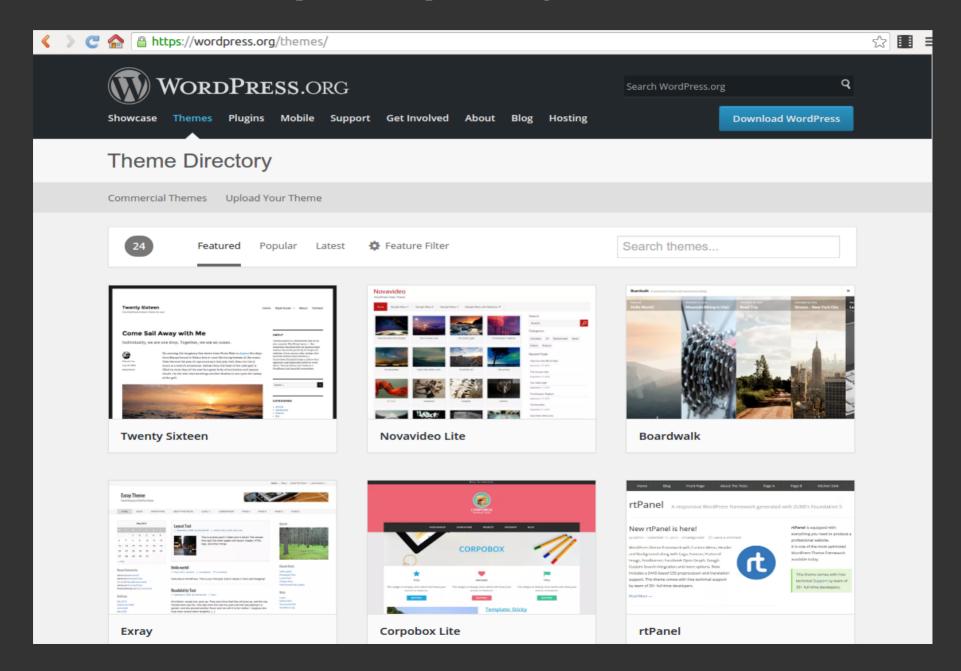

# WordPress is "pluggable"...

which means you can add extra functions, capabilities using so called "plugins & widgets"...

as of today; there are 42,000+ plugins developed by third parties (all open source) which add new functions and features to WordPress. There are also hundreds, may be thousands of commercial plugins out there on the web.

## If you feel like a certain capability/functionality that you need is missing in WordPress, just visit

https://wordpress.org/plugins

and try to guess the right keywords to type into the Search Box.

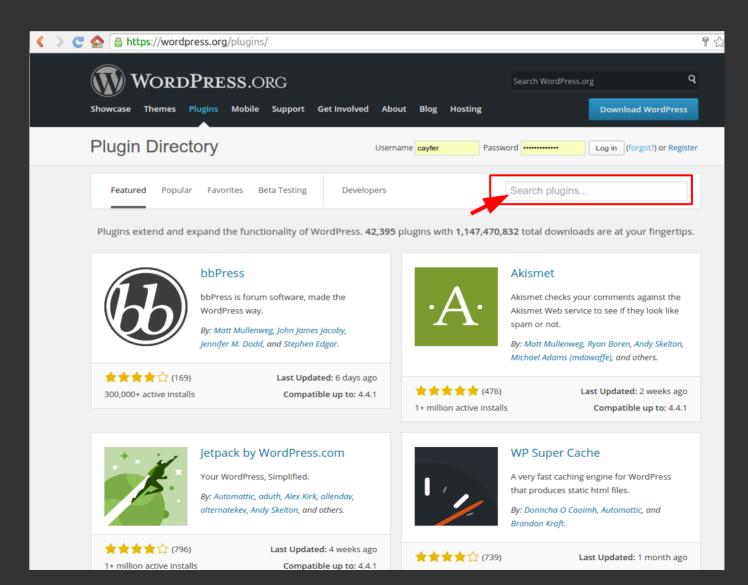

'nough said!

Let's start...

# WordPress started as a Content Management System for BLOGs...

#### **BLOG:**

A synthetic word derived from "Web logging"

i.e. Keeping a log of your life, experiences, travels, research, etc. on the WEB so that others can see and benefit.

... but soon evolved to a CMS which can be used to build and maintain almost any kind of live web sites...

# WordPress parlance

being familiar with this parlance is very helpful in studying text or video tutorials.

#### **Themes**

Add-on software developed by third parties which define how a WordPress site will look like in terms of

- Overall design, layout of components,
- Colors & fonts
- Extended functionalities (like image sliders)

(Premium Themes usually cost money but come with developer's support)

#### **Themes**

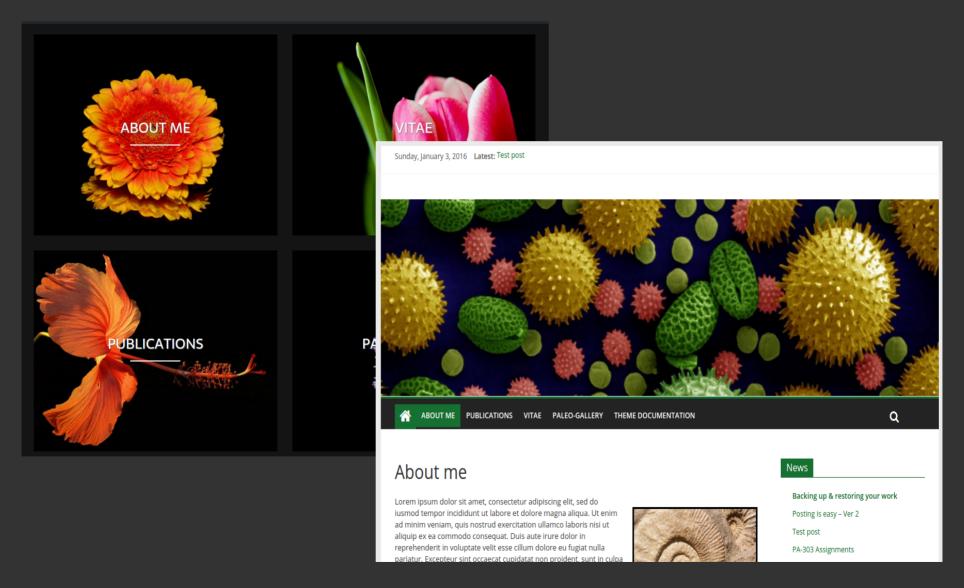

Two different themes presenting more-or-less the same content

# Samples from staff.bilkent.edu.tr theme collection

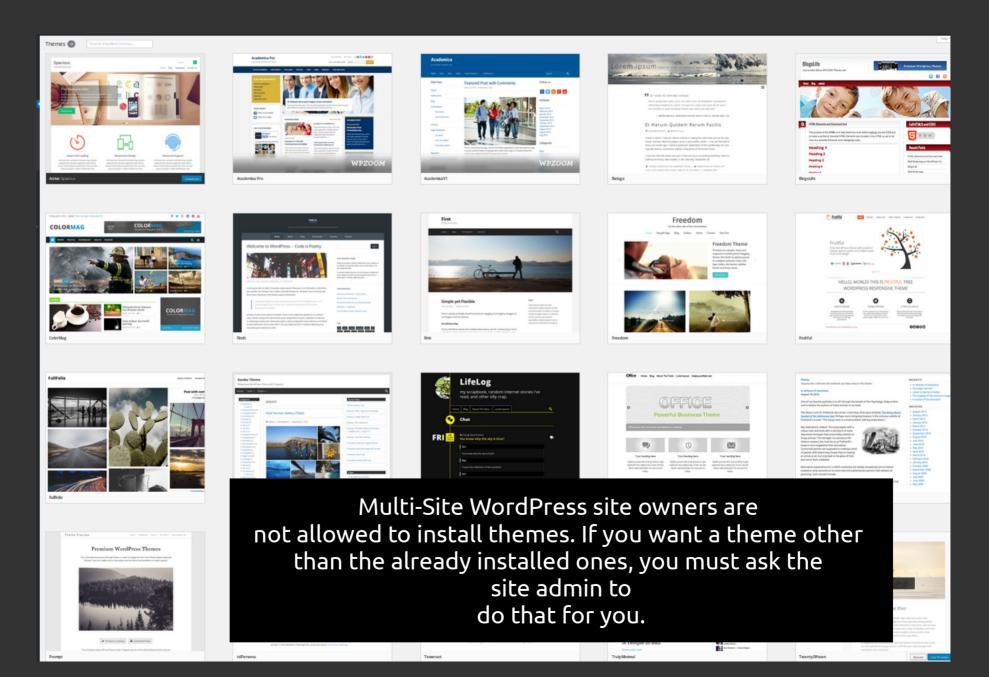

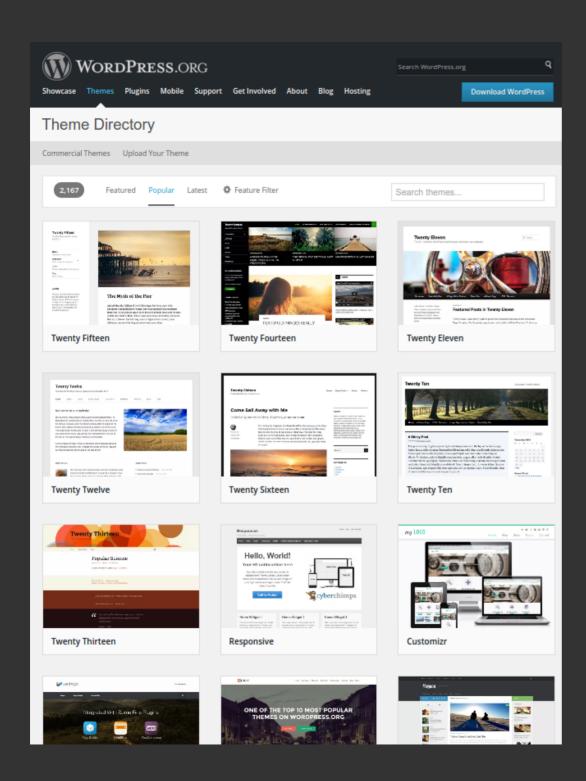

I couldn't find the end of this list of theme thumbnails!

More pop up as one scrolls down.

#### **Popular WordPress Themes & Templates**

Last Week's Top Selling WordPress Themes & Templates

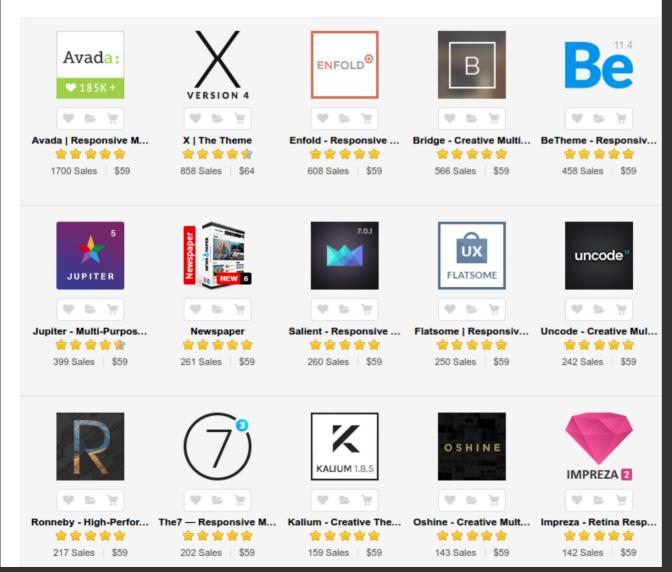

There are theme marketers, who promote and sell individual developers' themes.

There are also many software companies which develop and sell their products.

We guarantee that it will be very hard for you to decide and pick a theme.

#### Themes: Advice

Once you pick and apply a theme to your site, it will never look like the way they look on the theme's demo site. You'll have to add images and text (content) and then play with the theme's customizer and settings.

Try to pick themes which have documentation.

Do not switch themes on a populated production site. You might loose the look & feel of your site and might not revert easily.

## **Responsive Themes**

Those themes which automatically adjust the looks of a site depending on the dimensions of the screen (desktop monitor, tablet or phone) used for viewing the site.

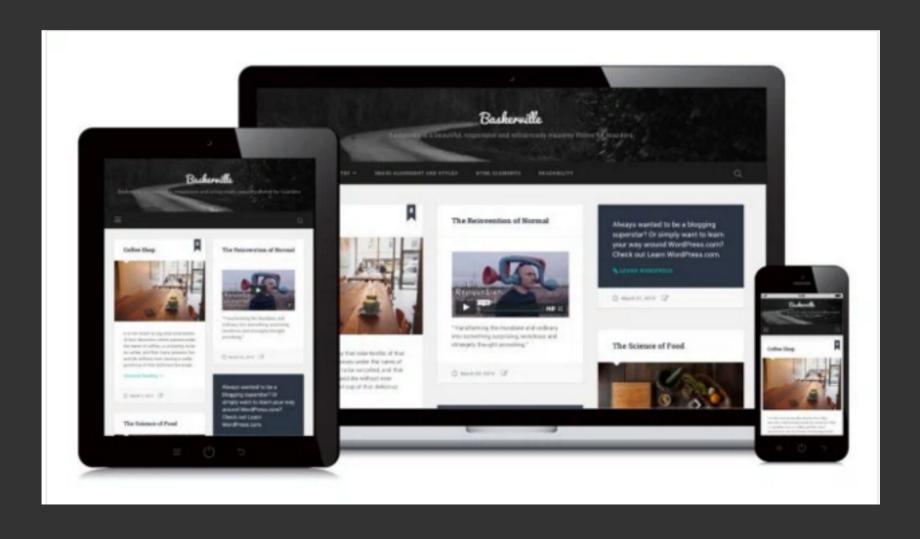

#### **Posts**

- BLOG entries added to the site every now and then.
- Usually presented in chronological order.
- Posts are stored in "Archives" and can be presented under "Categories".

#### **Posts**

Microsoft Store V Products V Support V

The Official Microsoft Blog The Fire Hose Microsoft On the Issues Next

Introducing Microsoft Envision, our new event for business leaders

January 13, 2016 - Chris Capossela - Executive Vice President and Chief Marketing Officer

Today, I'm excited to announce Microsoft Envision, our new flagship event for business

Yes! Microsoft uses WordPress too!

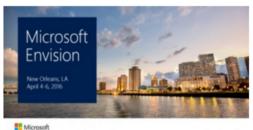

Today, I'm excited to announce Microsoft Emission, our new flagship event for business leaders. Microsoft Emission is designed for CxOs and their senior department and functional leaders who are driven to shape their own future and position their organizations and business for success in a mobile first, cloud first world. Attendees of Microsoft Envision can expect to gain insights, uncover solutions and build connections to help them achieve more. The ... Read more »

Most recent "POST"

Bing's NFL playoff picks, Skype's big milestone and the new Microsoft Envision event — Weekend Reading: Jan. 15 edition

January 15, 2016 - Tracy Ith

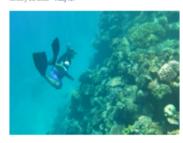

Bing's sports predictions, beautiful murals around the world and a photographer's Great Barrier Reef adventure are just a few reasons to take a look back at the week's news at Microsoft. We've rounded up some of the highlights in this latest edition of Weekend Reading. If you're settling in to watch some football this weekend, you may want to first check out which teams Bing Predicts expects to win. Seattle ... Read more >

Previos "POST"

Microsoft acquires management, reporting and analytics technology from Event Zero to enhance Skype for Business Online

January 13, 2016 - Zig Serafin - Corporate Vice President, Engineering, Skype for Business

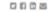

Today I am pleased to announce that Microsoft has acquired technology assets underlying the UC Commander product suite from Event Zero, a leading provider of management software for Skype for Business Online. This acquisition will allow us to expand and improve the built-in management tools for Skype for Business, and is the latest example of Microsoft's commitment to deliver a complete, enterprisegrade communications solution at global scale with Office 365... Read more >

Expanding access to prenatal care in Africa, connecting cars in Vegas and making Windows 10 and Xbox history – Weekend Reading, Jan. 8 edition

January 8, 2016 - Vanessa Ho

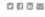

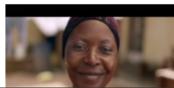

Welcome to the first edition of Weekend Reading in 2010! From Africa to Vegas, Microsoft was busy making all kinds of news this week. Let's take a look. Wubwub. Wubwub. Wubwub. The moment an expectant mother first hears her unborn child's heartbeat is immense, but many pregnant women in Africa never experience that joy, due to a lack of access to ultrasounds and prenatal care. To help them, a group ... Read more »

### Categories

Posts can be placed into author defined categories so that it will be easier for the visitors to find and browse them. A post can be placed in more than one category.

For example, if you have the categories:

- Course Related
- Research Related
- What's New?

You can place an exam announcement in both "Course Related" and "What's New?" categories so that your student audience can see it more easily.

# Categories

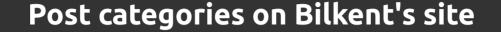

#### **Activities**

BSO: "A New Year New Expectations," Bilkent Concert Hall, 8PM January 16

Semester Break Sports Courses

#### Announcements

Google #HashCode Team-based Programming Competition @Bilkent

Senate decisions on various rules and regulations (Academic Calendar, Retake Exams, W grades)

**Private: Library Working Hours** 

Important Internet Security Advice

#### News

Bilkent TTO Services Evaluation Survey

Bilkent Faculty Members Receive TÜBA-GEBİP Awards

Distinguished Teachers Honored

#### **Comments**

Tool that provides a means for visitors to convey a message to the site owner or other visitors.

Sorry; this tool is disabled on staff.bilkent.edu.tr.

#### **Pages**

"Pages" are static web pages. No chronology is involved; they usually appear where the site author wants them to.

"Pages" are usually displayed when menu items and links within other documents (including posts) are clicked.

A selected "page" can be special though! It can be marked as the "Front Page" of the site. You can have only one "Front Page"!

# **Pages**

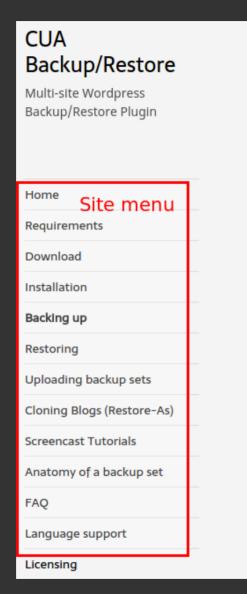

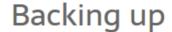

(Creating backup sets)

A page containing an image. It could have contained video(s) as well...

Each blog admin will see the list of blogs that he/she has administrative rights on. In order to backup a blog, the the admin must choosea blog from the drop down list titled "Sites that you can back-up". Selecting the blog and clicking "Start Backup" will create a backup set for the blog and add it to the list of Recent Backups. Only blog can be backed up at a time.

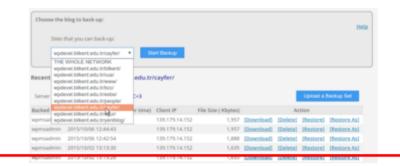

A backup set is in fact a single tar (archive) file which contains the

The "Backing up" page is displayed when the "Backing up" menu item on the "Site Menu" is clicked.

## **Sidebars**

All WP themes address the screen parts as "sidebar" regions. Sidebars do not necessarily sit on sides.

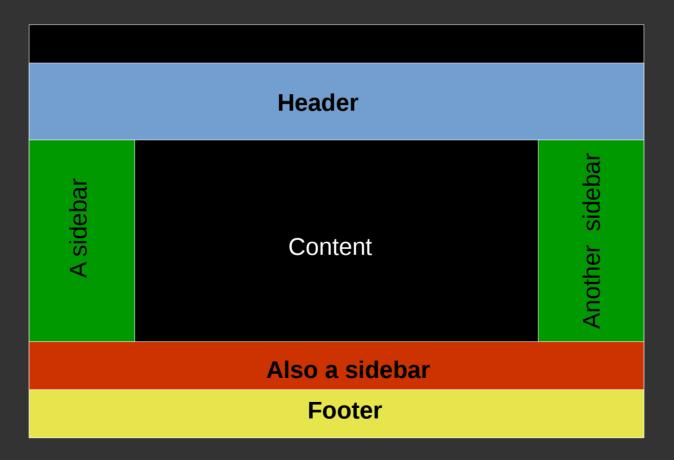

The theme designer decides how the sidebards will be laid out and named.

# **Sidebars**

# Sidebars usually hold menus and "widgets"

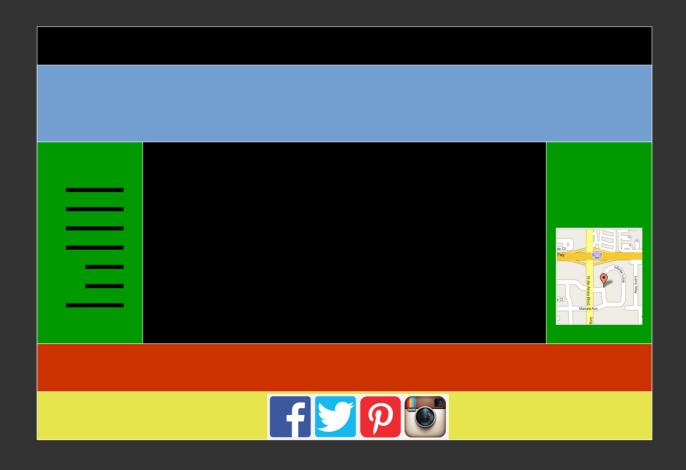

# Widgets

Widgets are small building blocks used to perform specialized functions within sidebars.

## For example:

the search boxes,

displaying a list of most recent posts,

adding an "I'm here" map using Google Maps.

There are thousands of widgets available at WordPress.org site.

# Widgets

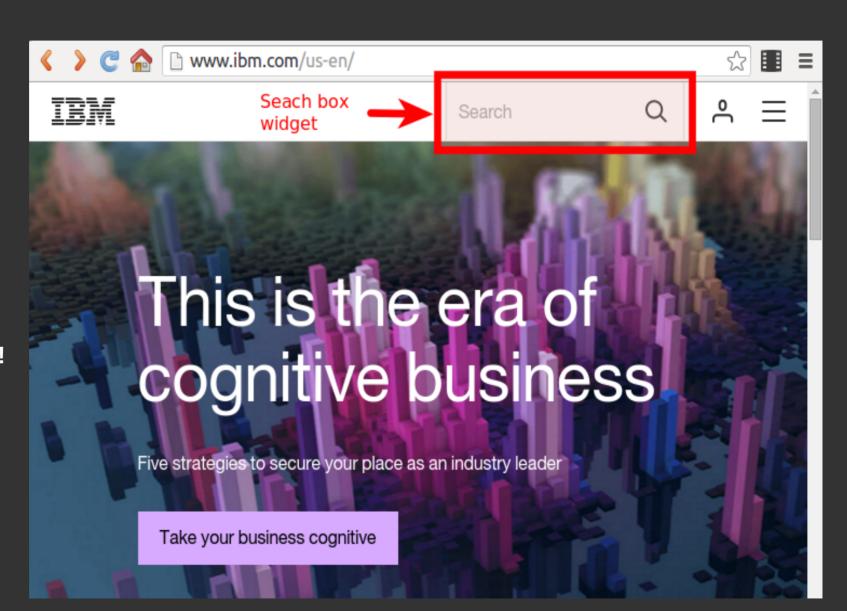

Yes! IBM uses WordPress too!

# Widgets

#### The footer sidebar of Bilkent's web site:

"Recent Posts" widget "Recent Posts" widget "Recent Posts" widget "Single Page" widget for the "Activities" for the "Announcements" for the "News" categ. to display a page. categ. categ. **Activities** Bilkent At A Glance! **Announcements** News BSO: "A New Year New Google #HashCode Team-based Bilkent TTO Services Evaluation Bilkent Üniversitesi Expectations," Bilkent Concert Hall, Programming Competition @Bilkent Survey 8PM Ianuary 16 Senate decisions on various rules Bilkent Faculty Members Receive Semester Break Sports Courses and regulations (Academic TÜBA-GEBİP Awards Yes! Bilkent uses Calendar, Retake Exams, W grades) **Distinguished Teachers Honored** Private: Library Working Hours WordPress too! Important Internet Security Advice Bilkent offers its students a vibrant campus life and the key to future success.

These widgets are part of the theme. (WPZOOM'S Capital)

# Plugins

## the wpbeginner.com site defines plugins as:

A plugin is a piece of software containing a group of functions that can be added to a WordPress website. They can extend functionality or add new features to your WordPress websites.

The plugin "Envira"; for instance; adds the image gallery feature to WordPress.

The "Wordfence" plugin continuously monitors the web site against security breaches, updates, etc.; has no visual components at all.

The difference between a "widget" and a "plugin" is a bit vague; but you'll get to know them better as you use them.

## Media

All images, video and audio files, PDF documents, presentation files, spread sheets, ZIP files are collectively called "Media" and they should reside in the "Media Library" before you can use them in your site.

The file formats that the Media Library allows uploading is quite limited. e.g. You cannot upload a file with "php" extension.

There are file size limits for uploads too.

# Media-Library

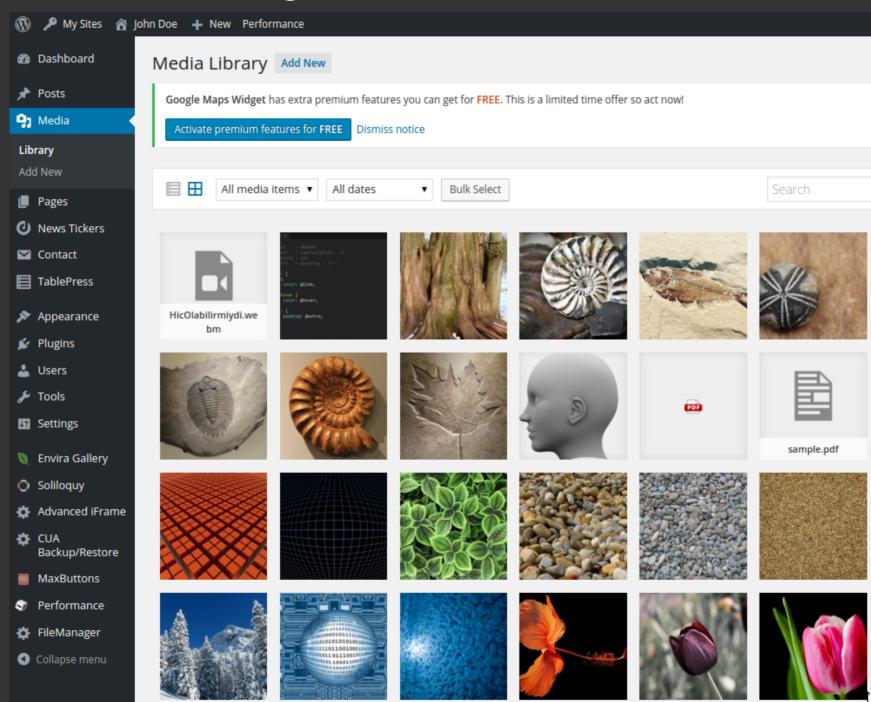

You can search and download high quality, high resolution and royalty free images at:

http://search.creativecommons.org

## **Short Codes**

# Another term you'll see frequently...

Most plugins and widgets insert visual components into pages & posts using shortcodes.

With the plugin "Envira"; for instance, you create an image gallery; stack photos in it; set how the images will be displayed, rotated, etc.

Then you insert a "short code" like

```
[envira-gallery slug="paleo-gallery"]
```

into a post/page so that your gallery is displayed on that post/page; at the position where you insert the short code.

# **Short Codes**

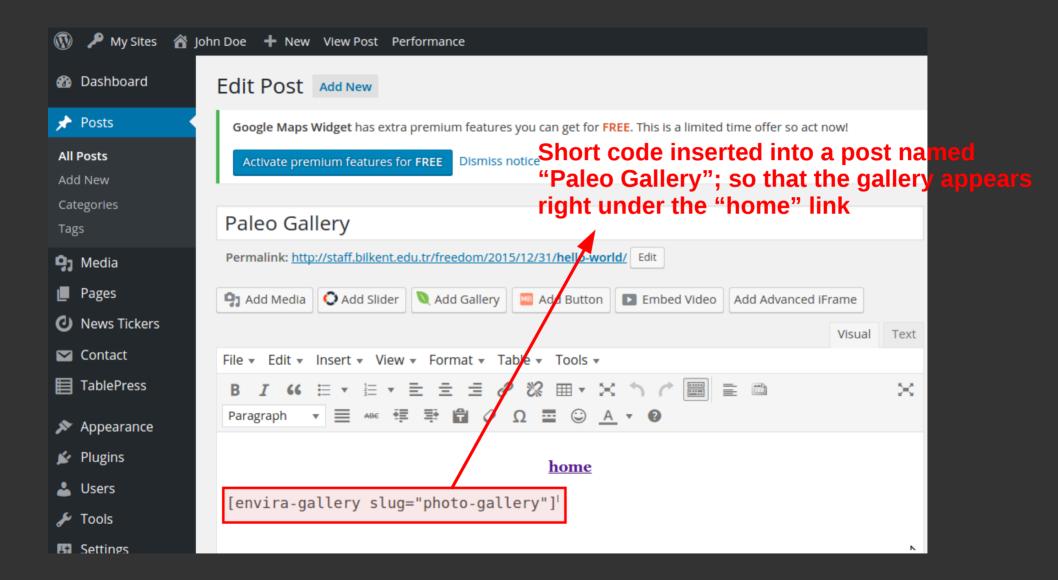

# Slugs

A web address like

http://mysite.org/?page\_id=54554

is not human friendly at all. Using a post's or page's title, WordPress generates much more readable SLUGs and replaces web addresses on links, address bars with these.

With the Slug mechanism; WordPress, instead, uses an address like

http://mysite.org/aboutus

and allows the author to edit these auto generated slugs.

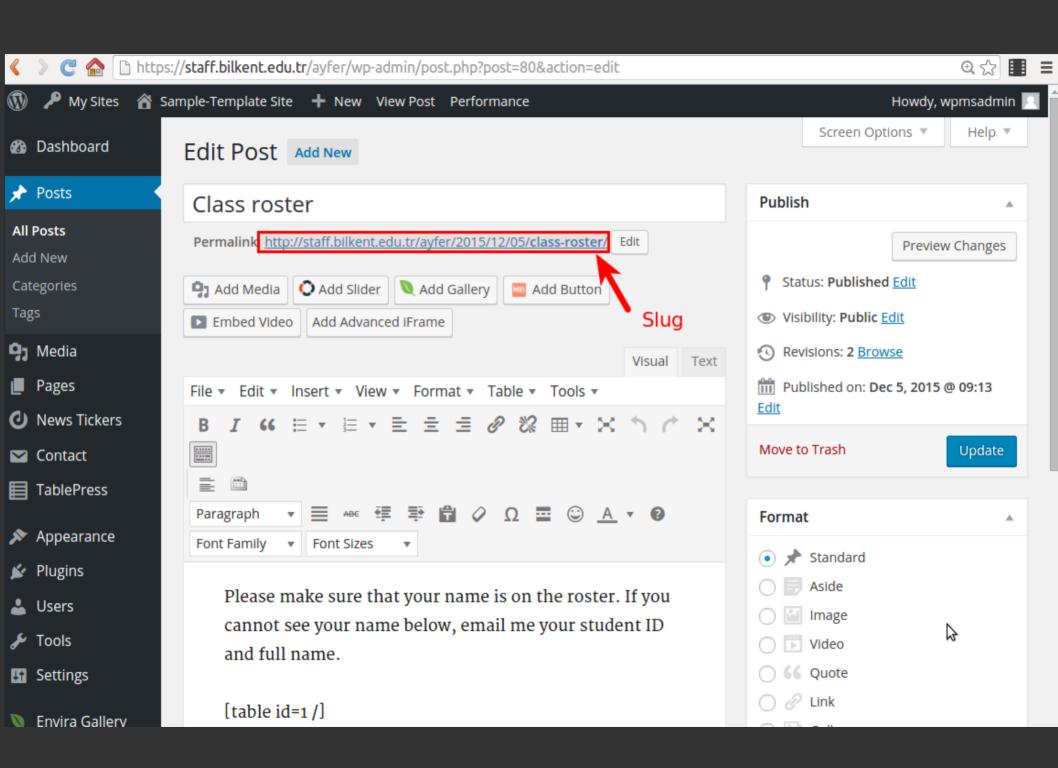

## The Dashboard

This is the WordPress page you'll see when you login to your site with site administrator ID.

And this is the web page where you will be living for a long while when you are working on your site.

You'd better love this page!

## The Dashboard

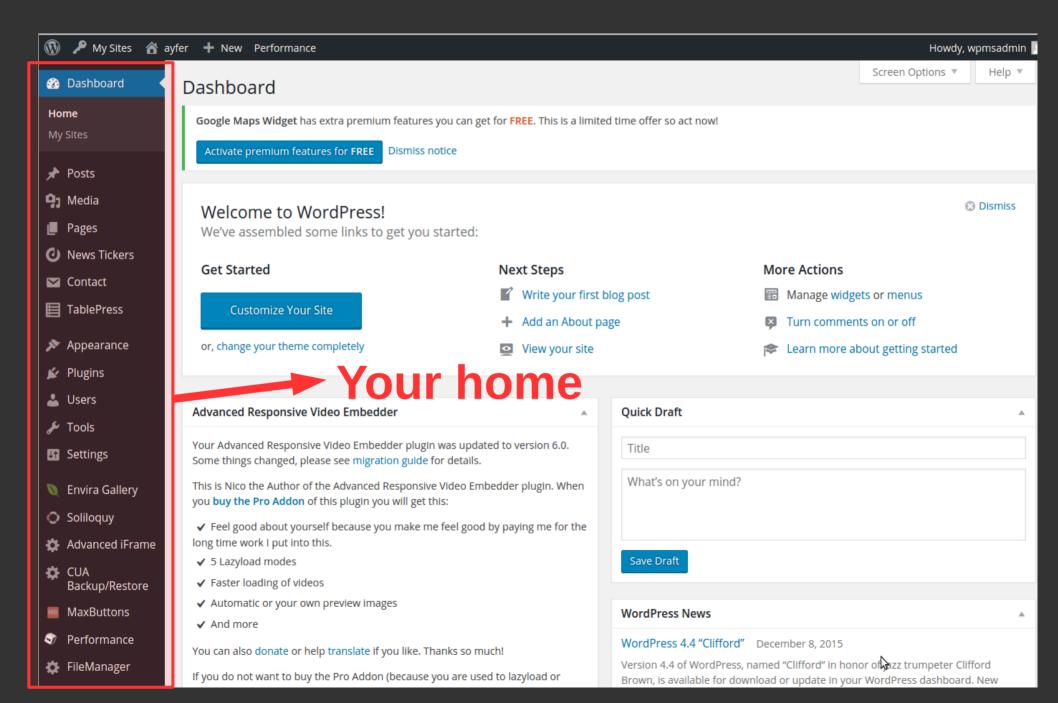

Now, let's get
our hands
dirty...

We shall now create our personal WP site;

then we shall review the offered pre-built sample sites with different themes and pick one;

then we shall import the sample data of that theme onto our freshly created site;

and finally fix some "look & feel" problems.

#### Visit

### http://staff.bilkent.edu.tr

## to create your first WP site

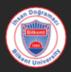

#### Bilkent Staff WP Sites

Home Create a new site (Login required) Sample Data Tutorials Limitations Contact Logout

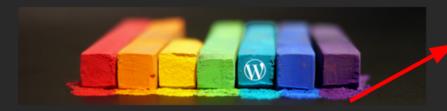

This service provides a multi-site WordPress server to Bilkent staff who want to maintain their personal web sites or blogs using the world's most popular blogging tool: i.e. **WordPress**.

## As of December 2015, **25 percent** of ALL websites on the web are driven by WordPress.

The server is maintained by BCC, therefore the users of this service need not worry about upgrades; security; etc.

One needs a valid Bilkent BAIS/AIRS account to create and start editing their own web sites on this server.

Tutorials specific to this service can be viewed using the "Tutorials" link on the right-hand side menu.

Please click the "Continue" button below to create (or delete) your own WordPress site:

#### Hom

Create a new site (Login required)

Sample Dat

Tutorial

Limitation:

Contact

Logout

ł

### Pick a name for your site

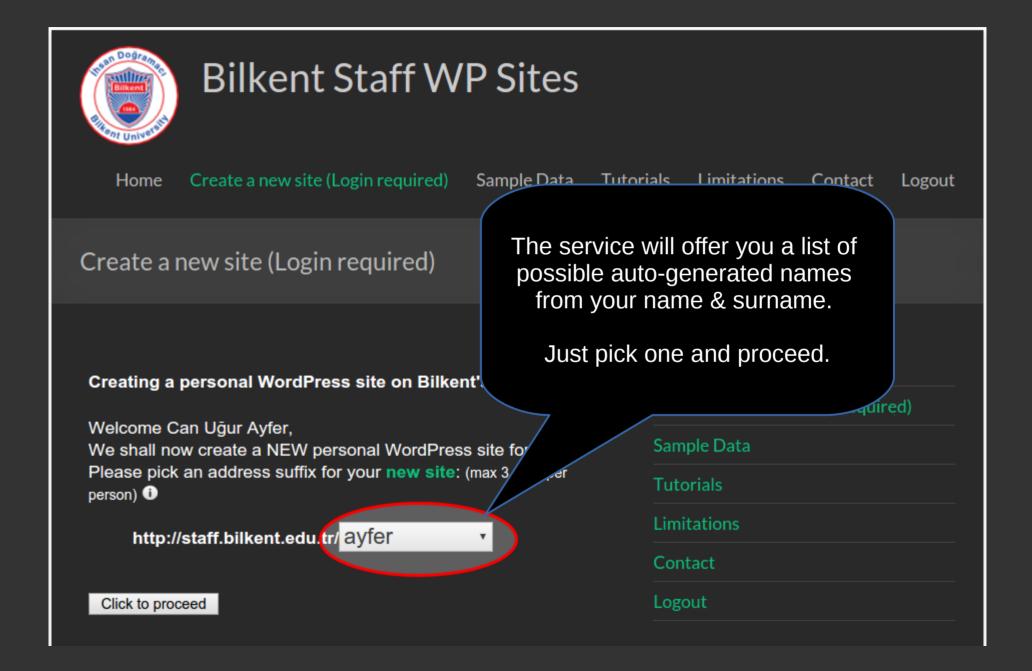

### Pick your administrator password

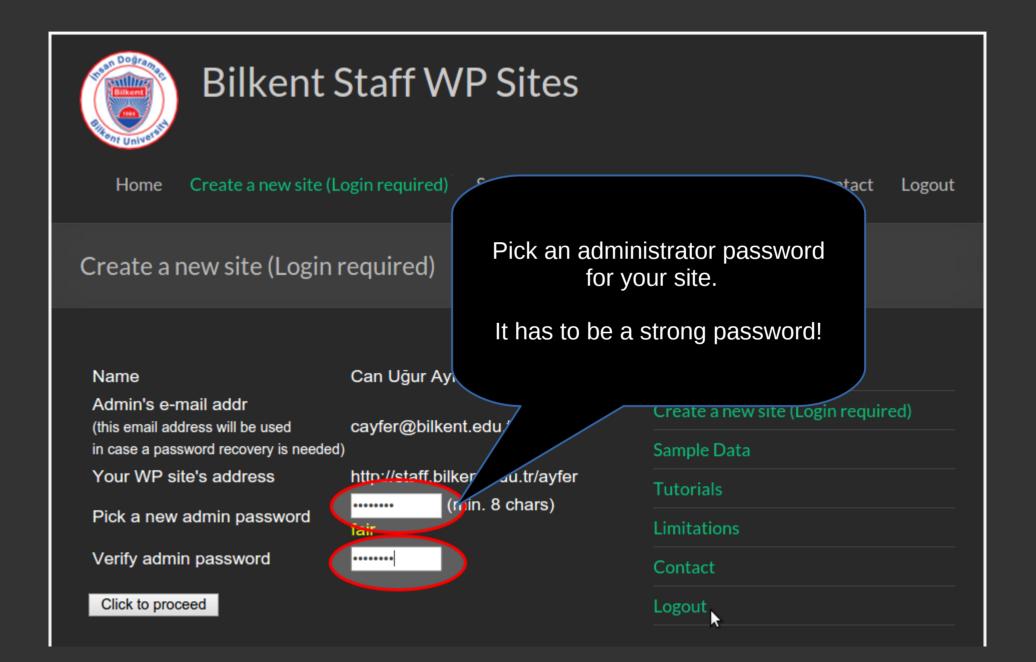

# Make a note of your administrator credentials and the address for the administrator's page.

Your new Bilkent WordPress web site ayfer has been created successfully.

Please make a note of the following:

- the address of your site is: http://staff.bilkent.edu.tr/ayfer
- the address for the administrative page for this site is:

http://staff.bilkent.edu.tr/ayfer/wp-admin

- the admin user's ID is cayfer@bilkent.edu.tr
- the password for the admin user is the password you just picked on the previous step.

An e-mail containing the above information has been cayfer@bilkent.edu.tr.

Please click <a href="http://staff.bilkent.edu.tr/ayfer/wp-admin">http://staff.bilkent.edu.tr/ayfer/wp-admin</a> to some managing your new site.

#### Now what?

If you are new to WordPress we strongly recommend you visite menu link 'Tutorials' and familiarize with WordPress site creation and management.

Home
Create a new site (Login required)
Sample Data
Tutorials
Limitations
Contact
Logout

The information in this red box is important. Please save the e-mail that you shall receive containing this same info.

## Lets check what the new site looks like:

### visit

http://staff.bilkent.edu.tr/ayfer

Please replace ayfer with your site's name.
Remember the "red box"?

#### ayfer

Just another Bilkent Staff WP Sites Sites site

#### Hello world!

Welcome to <u>Bilkent Staff WP Sites Sites</u>. This is your first post. Edit or delete it, then start blogging!

Search ... Q

#### **RECENT POSTS**

Hello world!

#### **ARCHIVES**

• January 2016

#### ayfer

Just another Bilkent Staff WP Sites Sites site

#### Hello world!

teven look like a web site! welcome to <u>Bilkett Staff WP Sites S.</u>
Edit or dele et, then start blogging! Welcome to Bilker staff WP Sites Sites. This is your first post.

#### RECENT POSTS

Hello world!

#### **ARCHIVES**

• January 2016

That's because you do not have any posts or pages or menus yet. You do not have any visuals in your media library and you haven't placed them into pages or posts.

Putting it simply:

You do not have any content! Yet...

My personal experience says:

Learning WordPress and building a WP site is much easier when you start with modifying an existing site rather than building a site from scratch.

Therefore we have developed a tool and documentation for populating a fresh and empty WordPress site with some sample content.

Which is slightly better than WordPress' default export-import tool; but is still far from being perfect.

Nevertheless; back to

http://staff.bilkent.edu.tr/ayfer/wp-admin

#### Login to administration panel (Dashboard)

http://staff.bilkent.edu.tr/ayfer/wp-admin

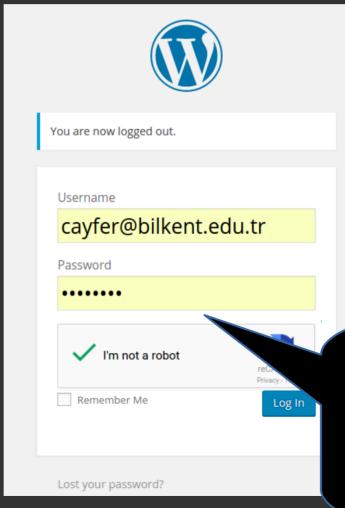

Does Google have to know all that's happening on the Net?

Probably "Yes"!

Fill in the login form replacing cayfer@... with your own userID;

convince Google that you're not a robot trying to crack sites.

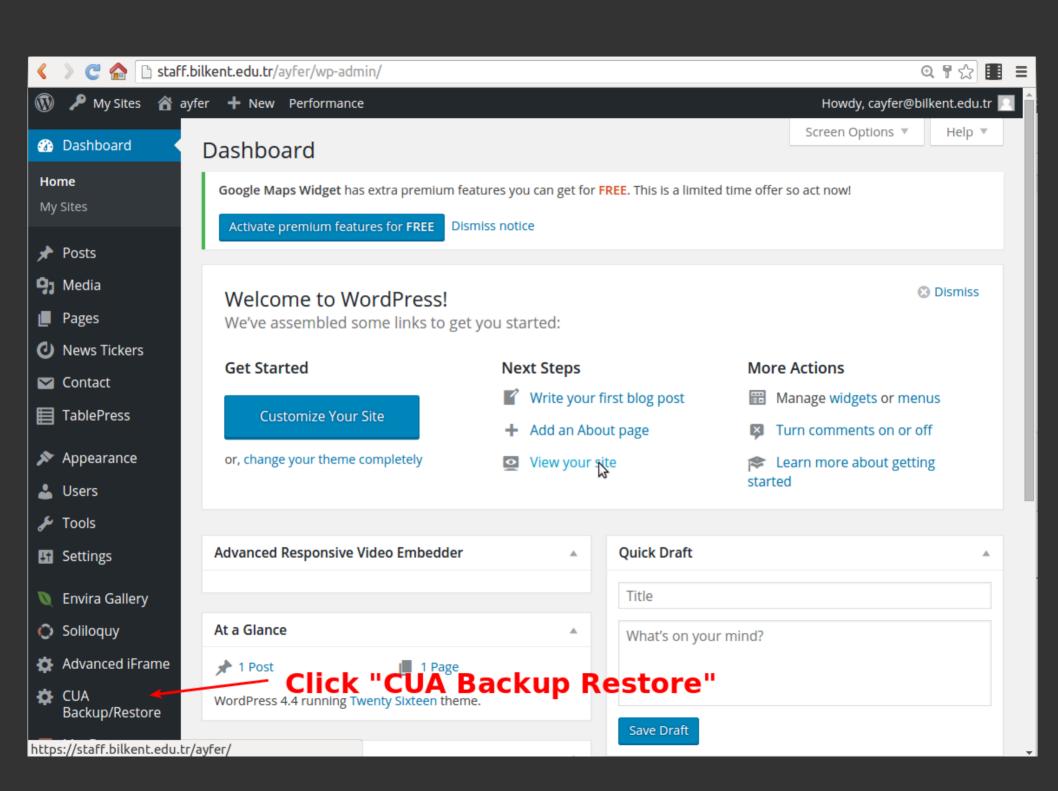

#### You will see a list of pre-installed; pre-populated sample sites for a bunch of themes

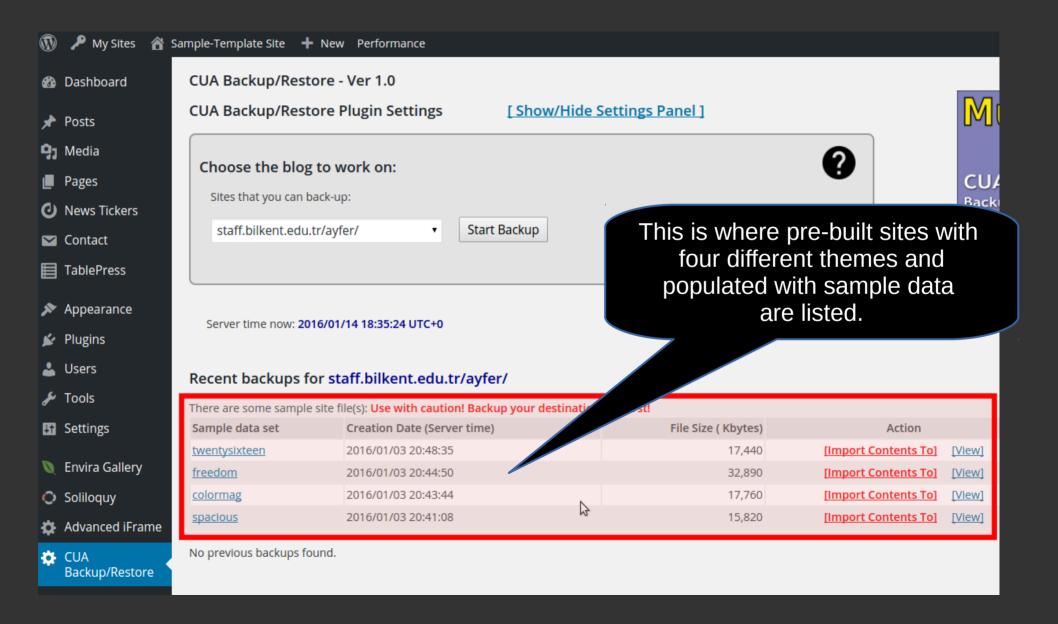

# You can click "View" link of each pre-built site to see what it looks like and then click "Import Contents To" link for the one you like most.

| Sample data set      | Creation Date (Server time) | File Size ( Kbytes) | Action                      |
|----------------------|-----------------------------|---------------------|-----------------------------|
| <u>twentysixteen</u> | 2016/01/03 20:48:35         | 17,440              | [Import Contents To] [View] |
| <u>freedom</u>       | 2016/01/03 20:44:50         | 32,890              | [Import Contents To] [View] |
| <u>colormag</u>      | 2016/01/03 20:43:44         | 17,760              | [Import Contents To] [View] |
| <u>spacious</u>      | 2016/01/03 20:41:08         | 15,820              | [Import Contents To] [View] |

This is where pre-built sites with four different themes and populated with sample data are listed.

# As an example; assume that you've viewed the twentysixteen theme and loved it!

#### Sample-Template Site

About me Publications Vitae Paleo-Gallery

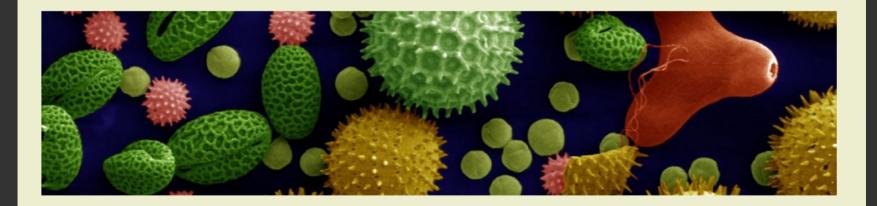

#### **About me**

Lorem ipsum dolor sit amet, consectetur adipiscing elit, sed do iusmod tempor incididunt ut labore et dolore magna aliqua. Ut enim ad minim veniam, quis nostrud exercitation ullamco laboris nisi ut aliquip ex ea commodo consequat. Duis aute irure dolor in reprehenderit in voluptate velit esse cillum dolore eu fugiat nulla pariatur. Excepteur sint occaecat cupidatat non proident, sunt in culpa qui officia deserunt mollit anim id est laborum. SamplePDF

Sed ut perspiciatis unde omnis iste natus error sit voluptatem accusantium doloremque laudantium, totam rem aperiam, eaque ipsa quae ab illo inventore veritatis et quasi architecto beatae vitae

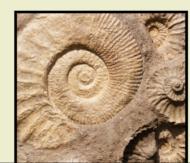

#### **NEWS**

- · Backing up & restoring your work
- Posting is easy Ver 2
- Test post
- PA-303 Assignments
- PA-101 Midterm on 6th Nov

#### **TOPICS**

- · Misc.
- PA-101
- PA-303

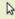

- 1. Click "Import Contents To" link for "twentysixteen"
- 2. Choose "/your-site-name" as the ONTO blog;
- 3. and click "Start Restore"

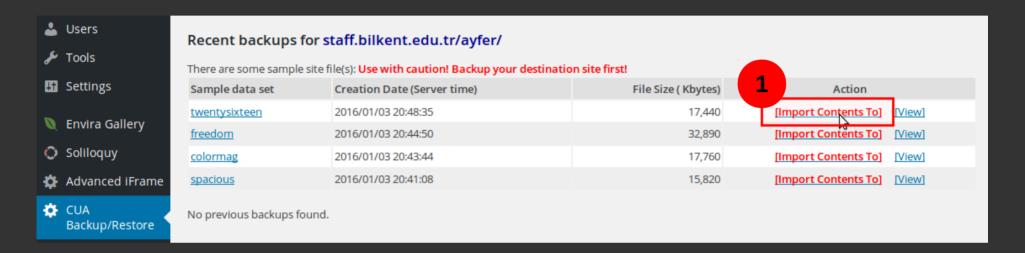

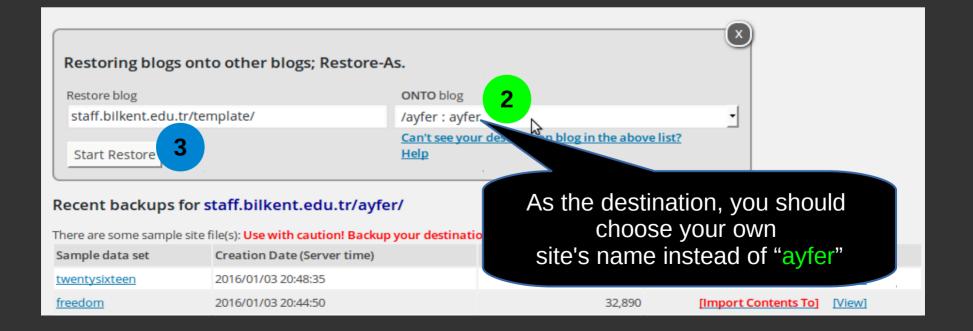

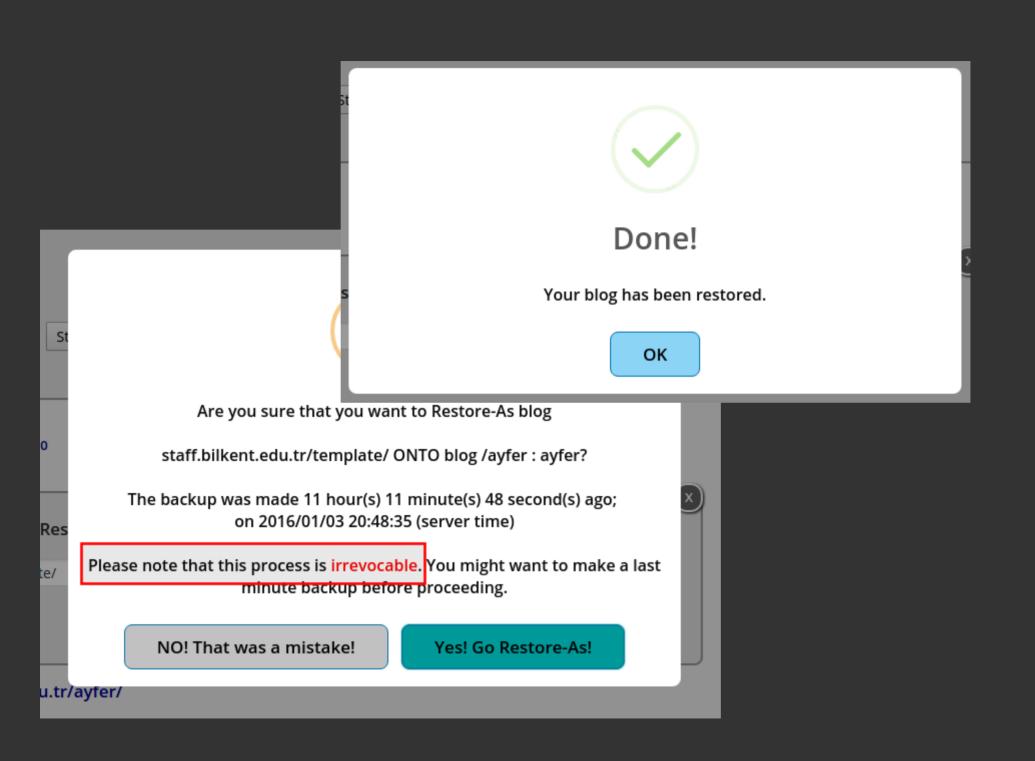

# Then visit your site again

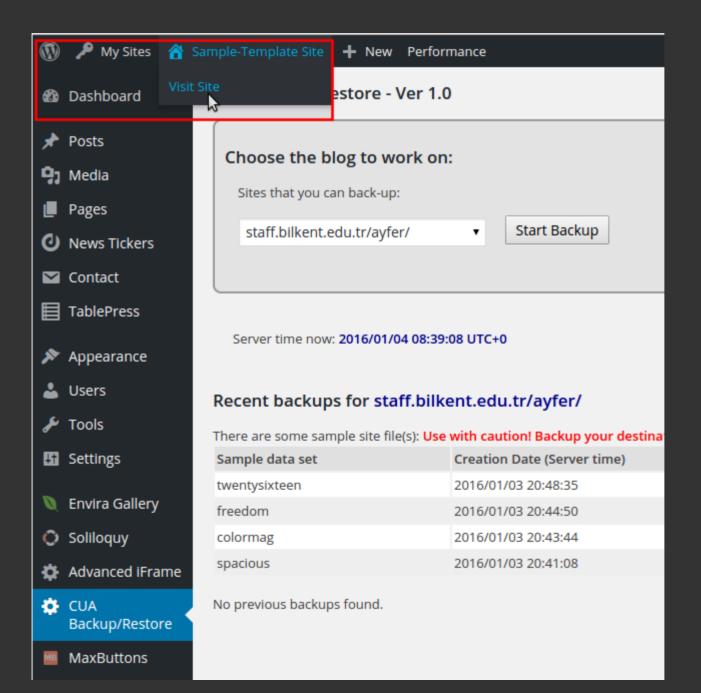

# Oops!

# You were expecting something like this:

#### Sample-Template Site

About me Publications Vitae Paleo-Gallery

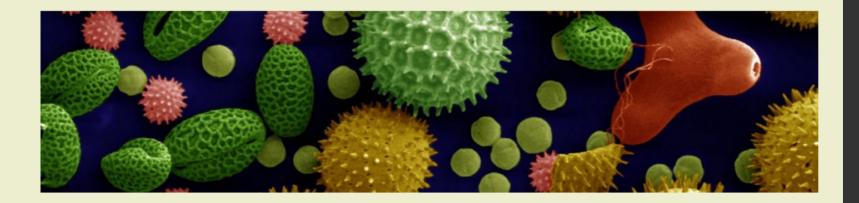

## **About me**

Lorem ipsum dolor sit amet, consectetur adipiscing elit, sed do iusmod tempor incididunt ut labore et dolore magna aliqua. Ut enim ad minim veniam, quis nostrud exercitation ullamco laboris nisi ut aliquip ex ea commodo consequat. Duis aute irure dolor in reprehenderit in voluptate velit esse cillum dolore eu fugiat nulla pariatur. Excepteur sint occaecat cupidatat non proident, sunt in culpa qui officia deserunt mollit anim id est laborum. SamplePDF

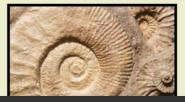

#### **NEWS**

- Backing up & restoring your work
- Posting is easy Ver 2
- · Test post
- PA-303 Assignments
- PA-101 Midterm on 6th Nov

#### **TOPICS**

# ...but you got this instead!

Sample-Template Site

No menu here!

## **About me**

## No header image here!

Lorem ipsum dolor sit amet, consectetur adipiscing elit, sed do iusmod tempor incididunt ut labore et dolore magna aliqua. Ut enim ad minim veniam, quis nostrud exercitation ullamco laboris nisi ut aliquip ex ea commodo consequat. Duis aute irure dolor in reprehenderit in voluptate velit esse cillum dolore eu fugiat nulla pariatur. Excepteur sint occaecat cupidatat non proident, sunt in culpa qui officia deserunt mollit anim id est laborum. SamplePDF

Sed ut perspiciatis unde omnis iste natus error sit voluptatem accusantium doloremque laudantium, totam rem aperiam, eaque ipsa quae ab illo inventore veritatis et quasi architecto beatae vitae dicta sunt explicabo. Nemo enim ipsam voluptatem quia voluptas sit aspernatur aut odit aut fugit, sed quia consequuntur magni dolores eos qui ratione voluptatem sequi nesciunt. Neque porro quisquam est, qui dolorem ipsum quia dolor sit amet, consectetur, adipisci velit, sed quia non numquam eius modi tempora incidunt ut labore et dolore magnam aliquam quaerat voluptatem. Ut enim ad minima veniam, quis nostrum exercitationem ullam corporis

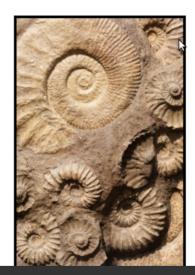

#### **NEWS**

- Backing up & restoring your wo
- Posting is easy Ver 2Test post
- PA-303 Assignments
- PA-101 Midterm on 6th Nov

#### TOPICS

- Misc.
- PA-101
- PA-303

Search ...

Q

That's because we lost some theme and plugin settings during the import process and those need a little tweaking.

Now the "Fixing look & feel" steps...

The next 22 or so slides are a sort of user manual/tutorial which are only be useful when you decide to import a pre-built WordPress site and modify it so that it eventually becomes your own site.

During this seminar; I'll go over them very promptly.

If you are not interested in the details of importing and fixing a pre-built site; you can jump to the slide titled "Advice".

You can always come back to this section of the seminar presentation and review these steps through

http://staff.bilkent.edu.tr/tuts

# Let's check a few things before starting the tweaks...

# Using the Dashboard:

- Display the Media Library and make sure that imported palenthological images are there
- List all posts (Dashboard Posts All posts) and make sure that there 6-7 posts
- List all pages and make sure that pages titled "Vitae", "Publications", etc. are there

If all the above checks are OK, then the import is successful and your site is populated with sample content.

# Checking the media library:

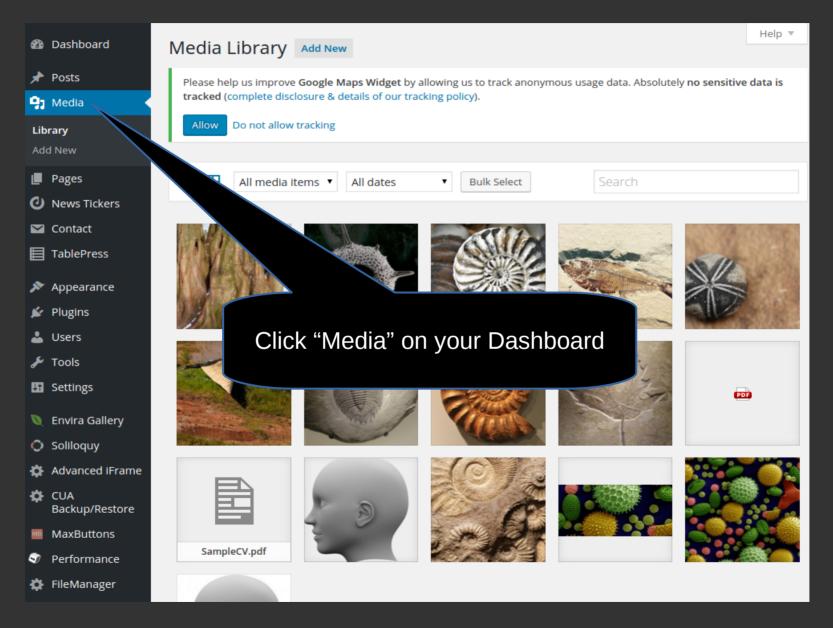

Media library looks OK! Paleonthological images are there!

# Checking the "Pages"

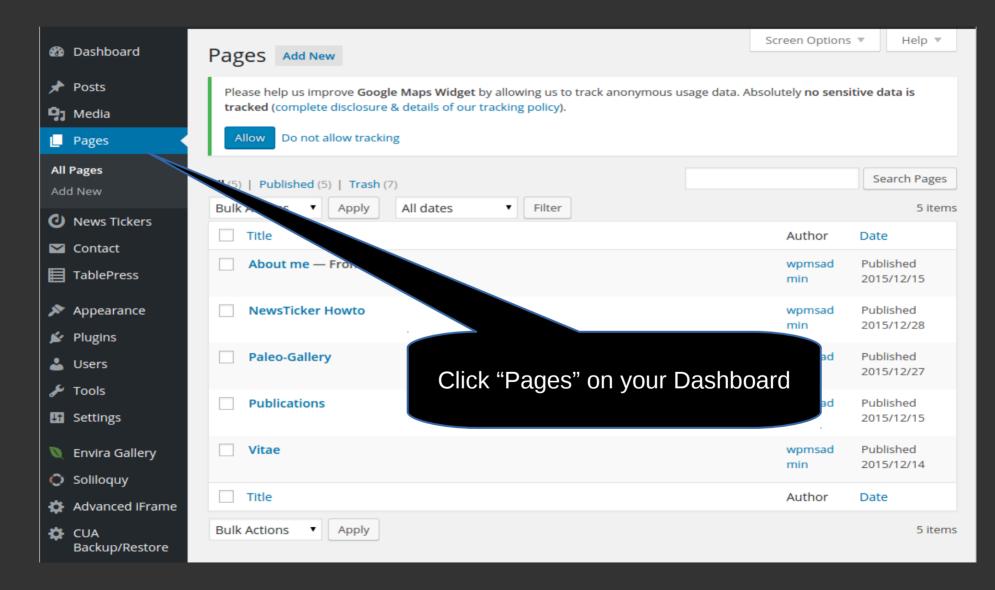

# Checking the "Posts"

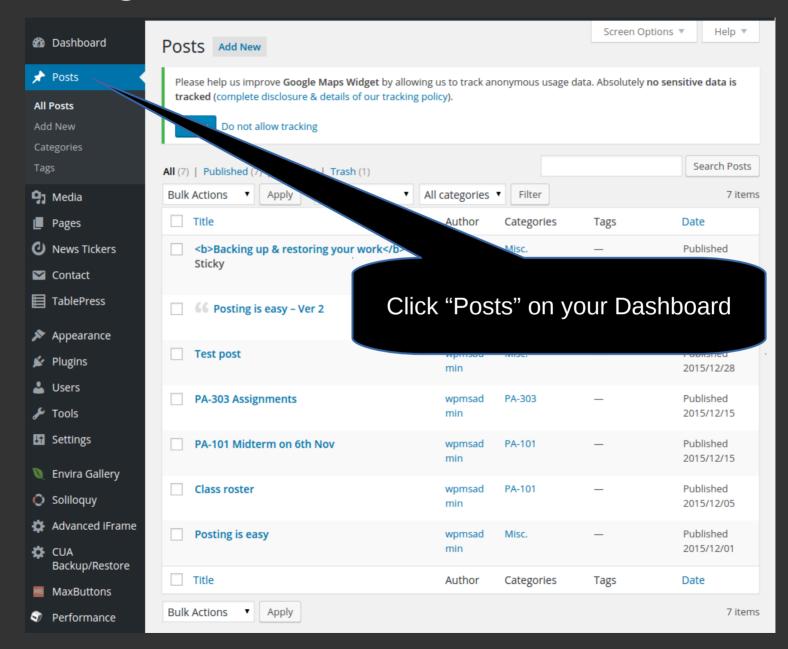

Posts look OK! Pre-built seven posts are there!

# Now let's start tweaking... First: fixing the "header image"

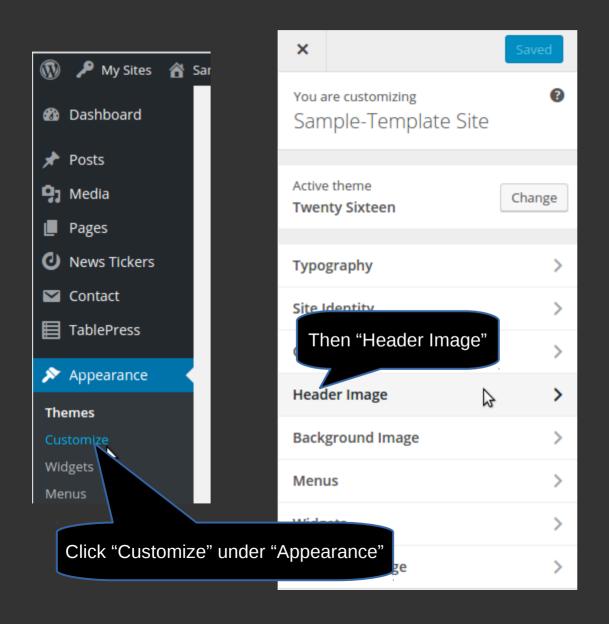

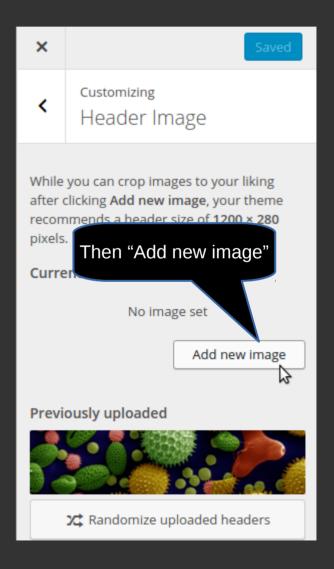

# Fixing the Header image

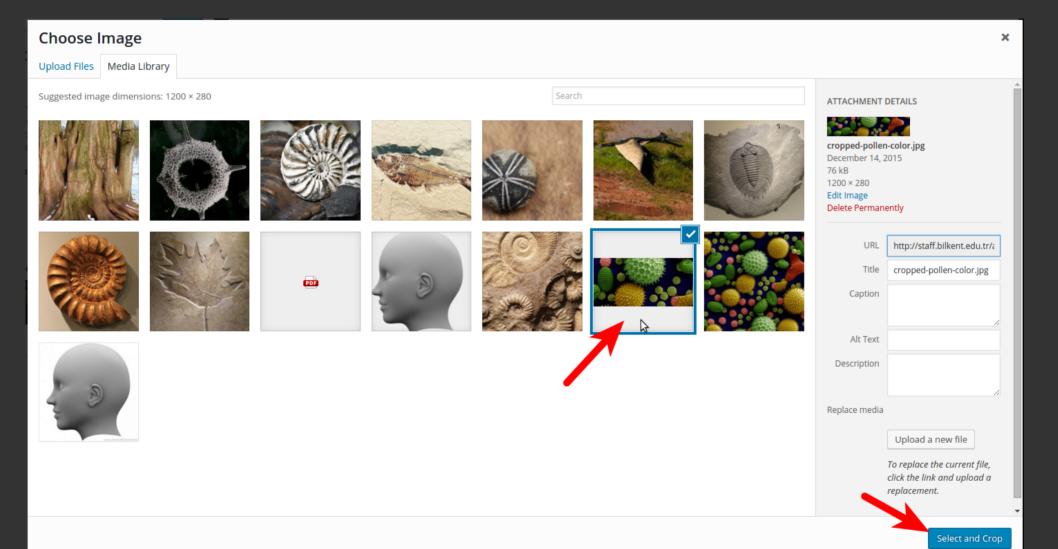

# Fixing the Header image - 2

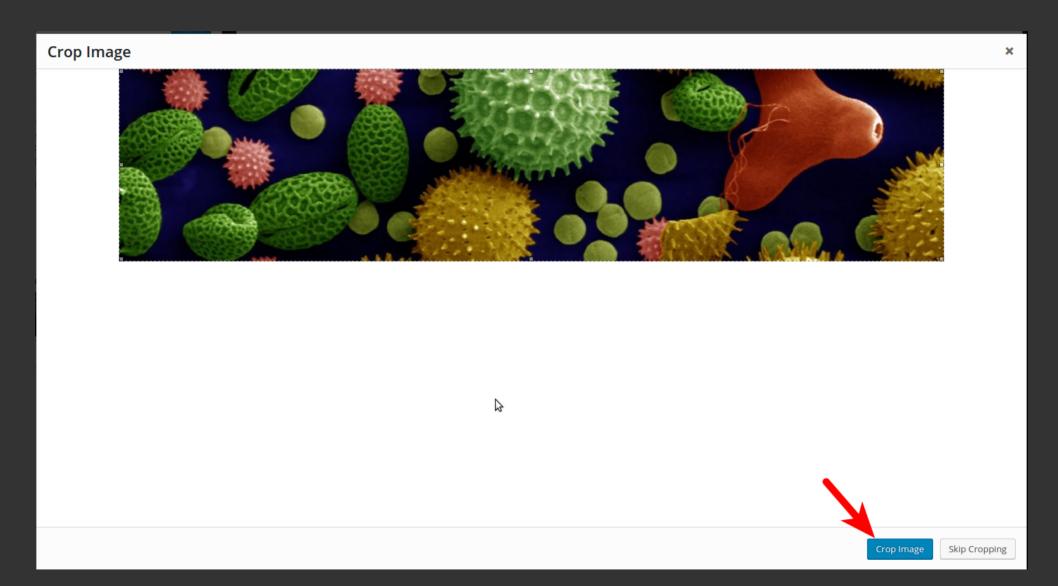

# we are getting there...

## Sample-Template Site

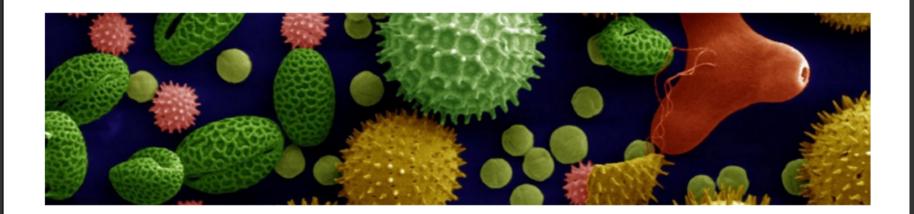

## **About me**

Lorem ipsum dolor sit amet, consectetur adipiscing elit, sed do iusmod tempor incididunt ut labore et dolore magna aliqua. Ut enim ad minim veniam, quis nostrud exercitation ullamco laboris nisi ut aliquip ex ea commodo consequat. Duis aute irure dolor in reprehenderit in voluptate velit esse cillum dolore eu

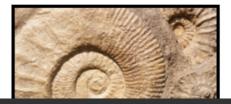

#### **NEWS**

- Backing up & restoring your work
- Posting is easy Ver 2
- · Test post
- PA-303 Assignments
- PA-101 Midterm on 6th Nov

# Save & Publish

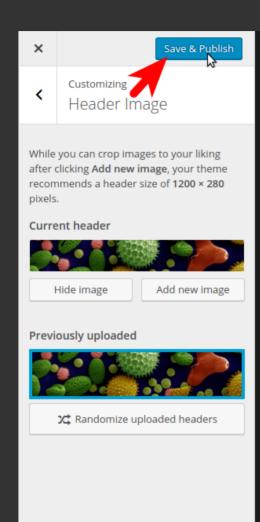

## **Sample-Template Site**

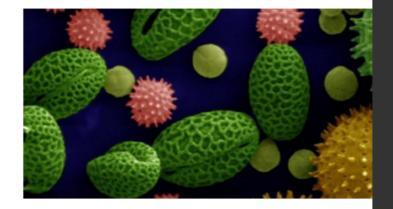

## **About me**

Lorem ipsum dolor sit amet, consectetur adipiscing elit, sed do iusmod tempor incididunt ut labore et dolore magna aliqua. Ut enim ad minim veniam, quis nostrud exercitation ullamco laboris nisi ut aliquip ex ea commodo consequat. Duis aute irure dolor in

# Fixing the missing menus:

# Appearance - Menus - Manage Locations

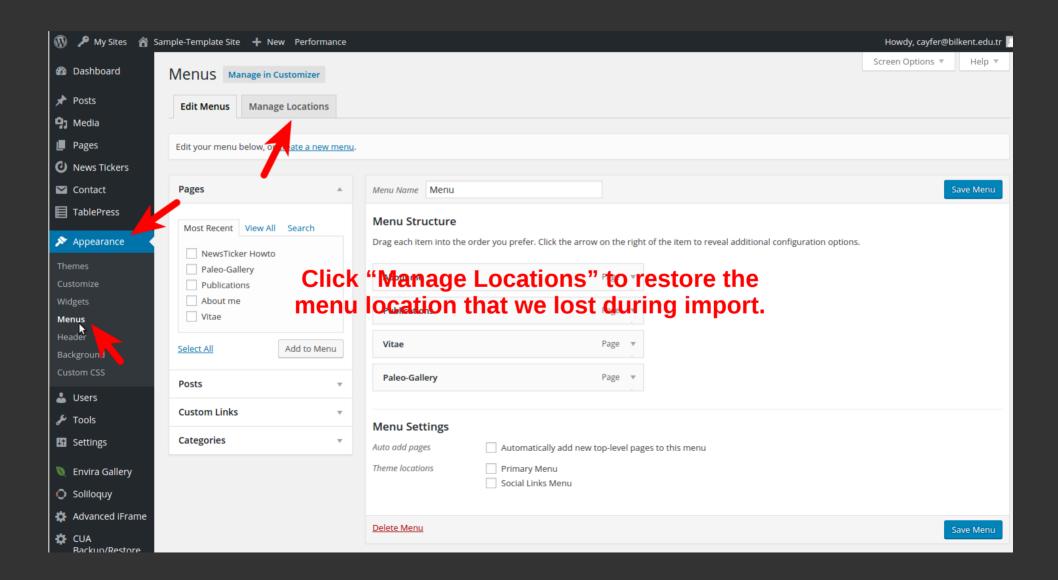

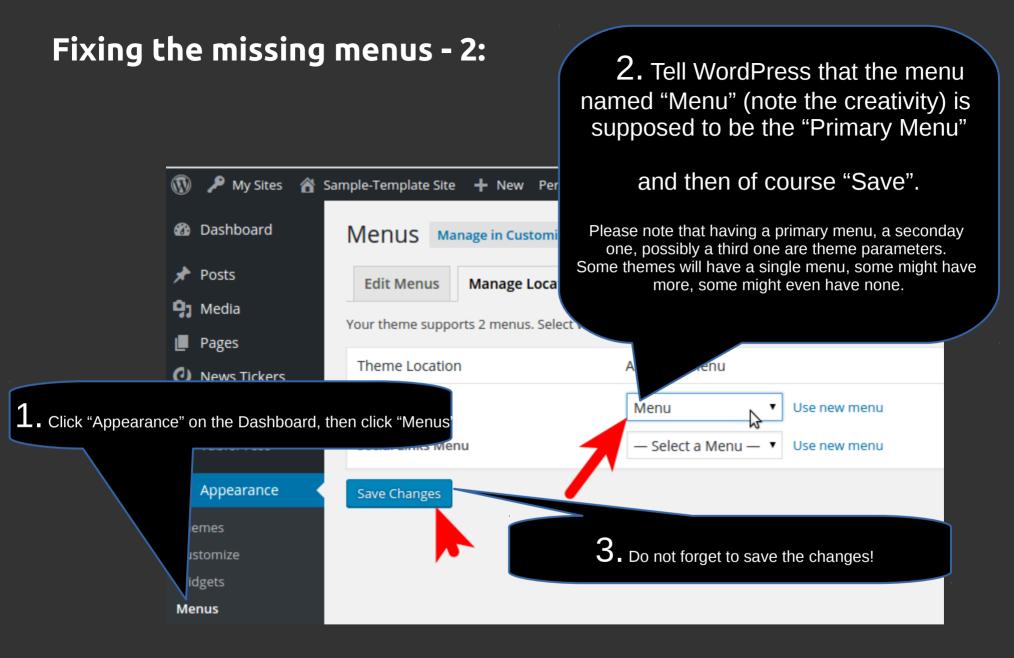

# Visit your site again to see the effect.

If you do not know how to visit and preview your site by now, you should probably watch/read the tutorials again.

# Yes... The menu is there now.

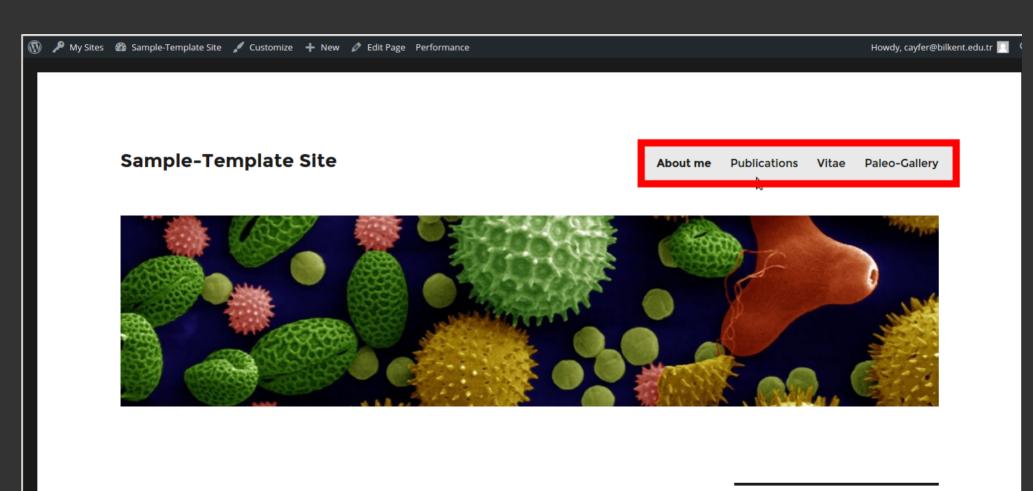

## **About me**

Lorem ipsum dolor sit amet, consectetur adipiscing elit, sed do iusmod tempor incididunt ut labore et dolore magna aliqua. Ut enim ad minim veniam, quis nostrud exercitation ullamco laboris

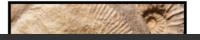

#### NEWS

- Backing up & restoring your work
- Posting is easy Ver 2
- Test post
- PA-303 Assignments
- PA-101 Midterm on 6th Nov

# Fixing the Image Gallery

# First delete the existing gallery named "Paleo-Gallery"

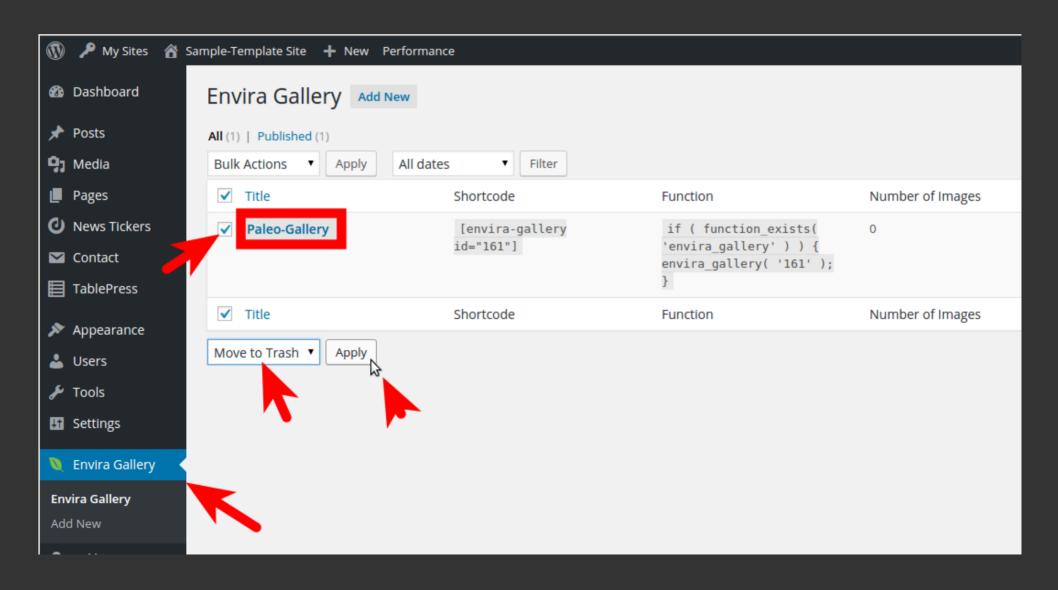

# Fixing the Image Gallery - 2

## then add a new gallery

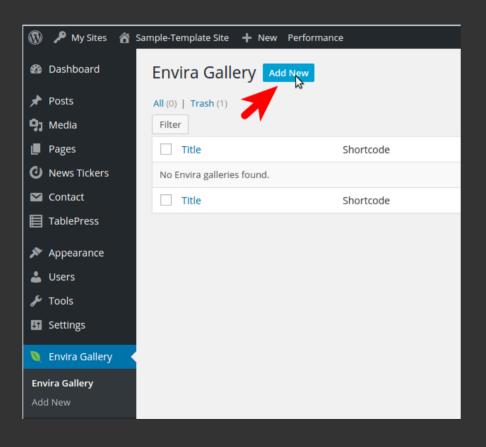

Make sure that the name of the new gallery is exactly "Paleo-Gallery".

Case sensitive!

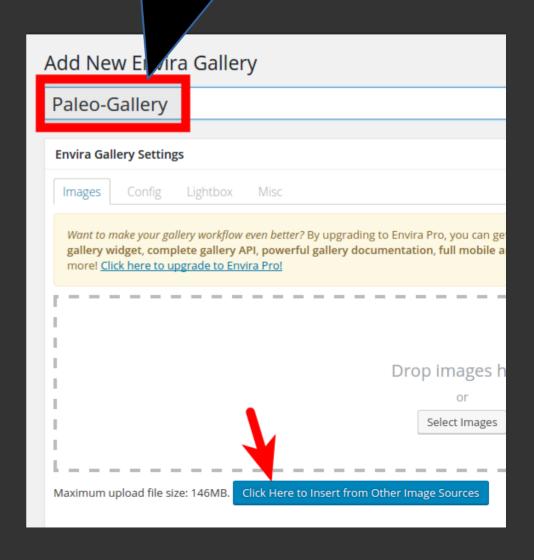

# Fixing the Image Gallery - 3

# then pick and insert the images you want to appear in the gallery

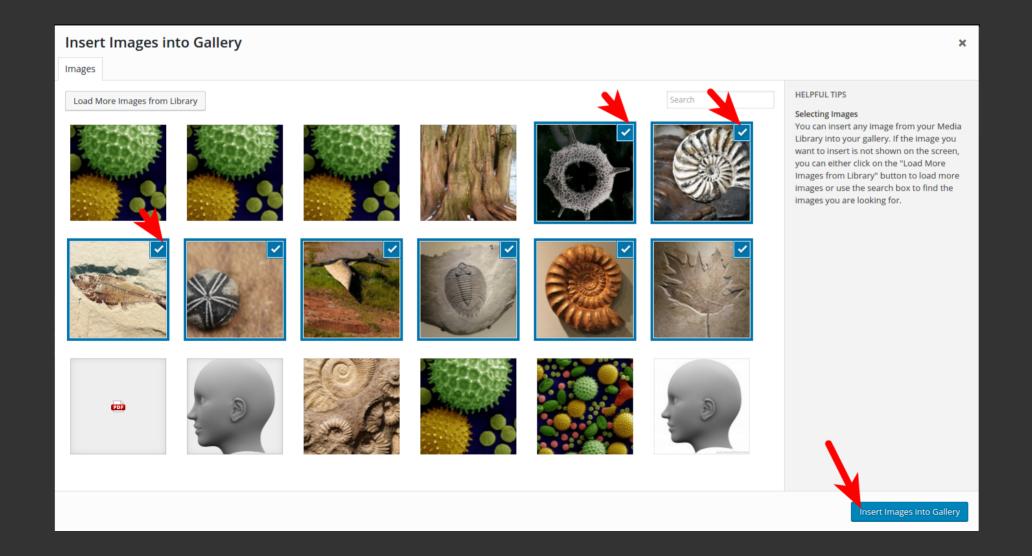

# then publish the new gallery

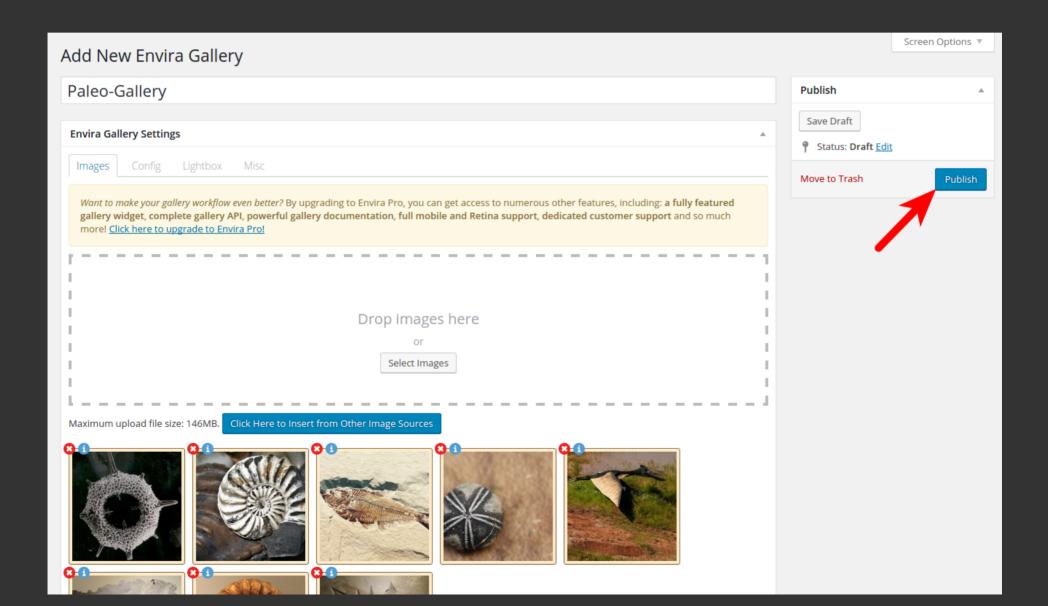

# the next screen will contain important information; namely the "short code" for the new gallery...

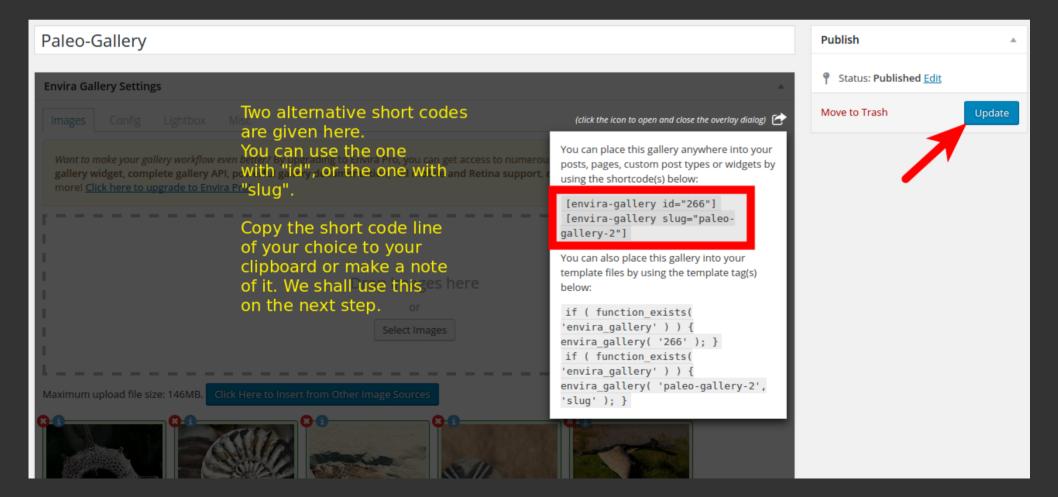

# Inserting the gallery into a page using its "short code"

List all the pages and pick the page titled "Paleo-Gallery"

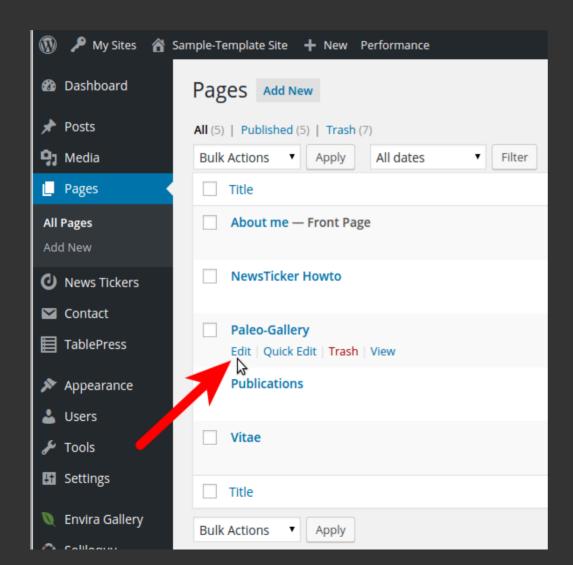

and start editing the page "Paleo-Gallery"

# Fixing the Image Gallery - Cont'd

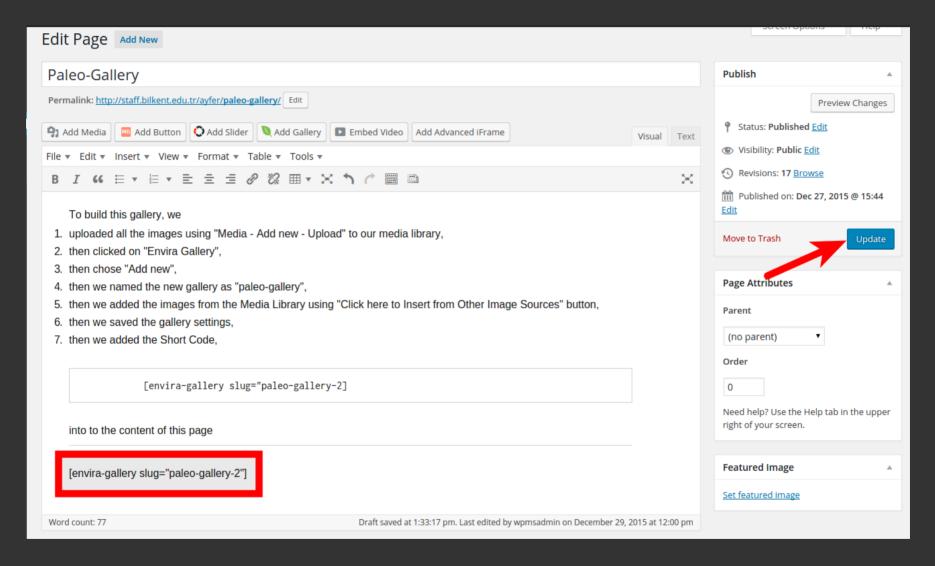

Make sure that the short code at the bottom of the page points to the new short code of our new gallery. (short code is on the clipboard)

The default number of columns in a gallery is "1"; which ends up in a gallery view like this:

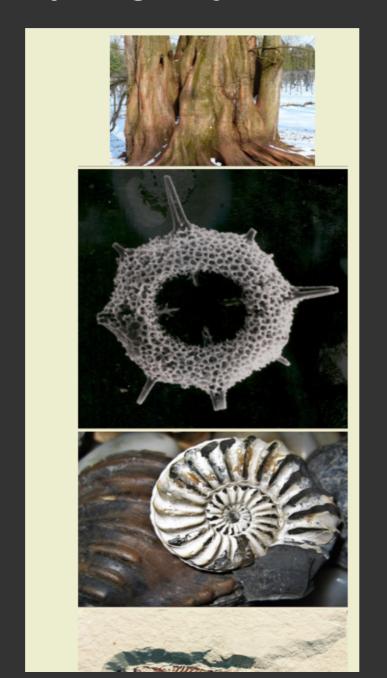

# Fixing the Image Gallery - Last touch

- 1) List the galleries (Envira Gallery button on the dashboard),
- 2) click "Edit" to change the parameters of our new gallery,
- 3) click the "Config" tab, set "Number of gallery columns" to 3 and then update

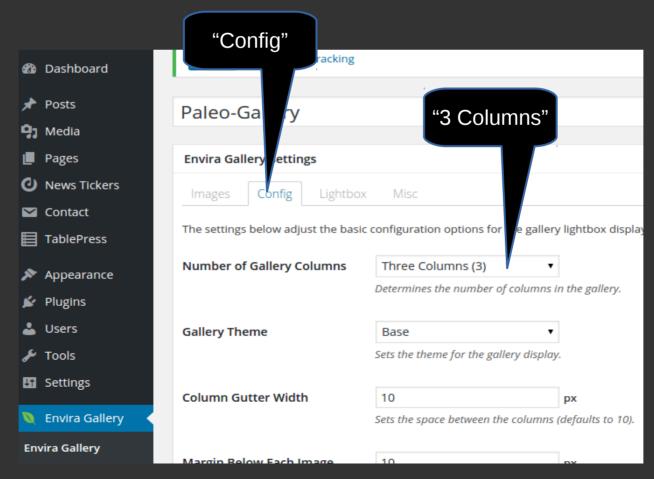

# 3 Columns in the gallery looks much better!

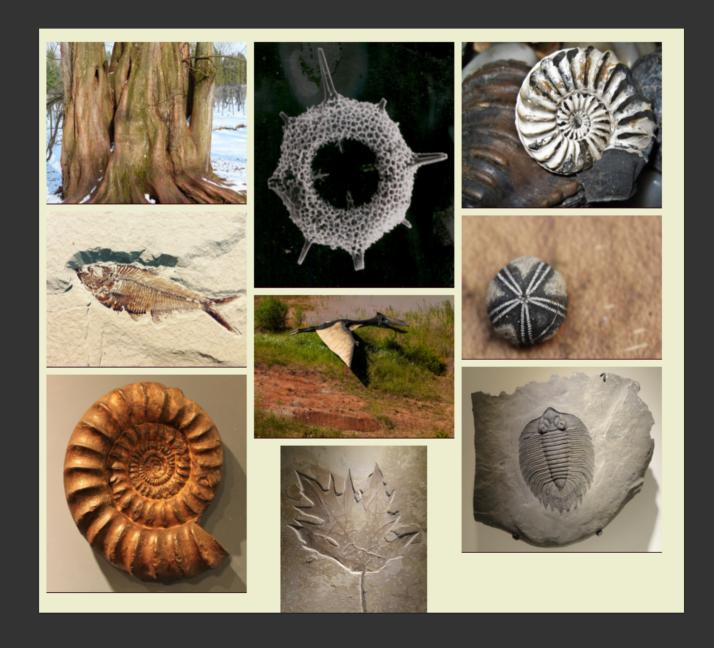

We started with this:

## http://staff.bilkent.edu.tr/ayfer

## ayfer

Just another Bilkent Staff WP Sites Sites site

# Hello world!

Welcome to <u>Bilkent Staff WP Sites Sites</u>. This is your first post. Edit or delete it, then start blogging!

Search ... Q

#### **RECENT POSTS**

Hello world!

#### **ARCHIVES**

• January 2016

and ended up with this:

# http://staff.bilkent.edu.tr/ayfer

### Sample-Template Site

**Publications** 

Paleo-Gallery

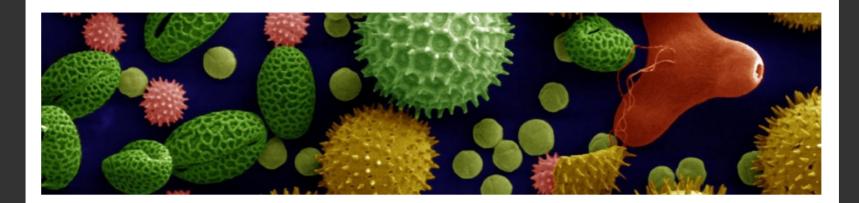

## **About me**

Lorem ipsum dolor sit amet, consectetur adipiscing elit, sed do iusmod tempor incididunt ut labore et dolore magna aliqua. Ut enim ad minim veniam, quis nostrud exercitation ullamco laboris nisi ut aliquip ex ea commodo consequat. Duis aute irure dolor in reprehenderit in voluptate velit esse cillum dolore eu fugiat nulla pariatur. Excepteur sint occaecat cupidatat non proident, sunt in culpa qui officia deserunt mollit anim id est laborum. SamplePDF PDF

Sed ut perspiciatis unde omnis iste natus error sit voluptatem accusantium doloremque laudantium, totam rem aperiam, eaque ipsa quae ab illo inventore veritatis et quasi architecto beatae vitae dicta sunt explicabo. Nemo enim ipsam voluptatem quia voluptas sit aspernatur aut odit aut fugit, sed quia consequuntur magni dolores eos qui ratione voluptatem sequi nesciunt. Neque porro quisquam est, qui dolorem insum quia dolor sit amet, consectetur

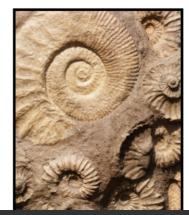

#### **NEWS**

- · Backing up & restoring your work
- · Posting is easy Ver 2
- Test post
- PA-303 Assignments
- PA-101 Midterm on 6th Nov

#### **TOPICS**

- PA-101
- PA-303

Search

...without adding any pages, posts or images!

Not bad; eh?

Now you can go and edit pages, posts so that their content becomes what you want.

You can (and probably should) change menus, images, documents, text, header images, gallery images, etc.

If you do not want an image gallery, just remove the menu item which reads "Paleo Gallery".

I know that it is not as simple it looks; but I also know that it is not as complicated as it looks.

Please be patient and do not hesitate to try things. In the end, you're learning how to use a new software.

Remember to make backups as you proceed; worst case, you can revert to a previous state and start over.

# Some advice...

(based on personal experience)

# Editing posts & pages

**Never copy and paste text from office applications** such as Microsoft Word, Excel, LibreOffice, PDF docs.

Formatted text in these applications include some invisible codes which render in WordPress documents as a mess.

Use "Paste as text" when you need to paste text from office applications. Figuring out how to do this is a homework assignment for you. (*Hint: it is a button in the visual editor*)

When you "paste as text", you'll loose all formatting; therefore you will have to go through formatting again using the WordPress editor.

# Switching themes

When you change your theme, you will not loose any posts, pages or media files but your site will have a new look & feel.

However; your menus, front page, pages, posts, widgets or speaking more generally; the site layout will probably not look like exactly what you were expecting. Theme changes usually require extensive re-doing of theme customization and plugin/widget settings.

Before populating your site with the real content, try to find the theme you like most and try to stick to it.

### **Images**

Make sure that the images you use on your site have reasonable sizes. Images which are multiple MegaBytes in size are not reasonable. Try to keep your image files sized in the order of kilo bytes (a few hundred KiloBytes is OK).

The **best** header image size is defined by your theme. If the header image size is less than theme's suggested size (either in height or width) it will not look good. If it is larger in any dimension, the theme customizer will try to crop it and offer you a cropped image window. Use it!

If the images start to appear in weird sizes; use "Regen. Thumbnails" under the "Tools" function of your dashboard.

#### **Videos**

The easiest and probably the best way to embed videos to a WordPress site is providing a link to youtube or vimeo.

If this is not possible or preferred, convert your video to "mp4" format. There are many online services or opensource applications which convert across video formats for free.

#### **Videos**

The easiest and probably the best way to embed videos to a WordPress site is providing a link to youtube or vimeo video.

Most themes will embed a video into pages or posts when you simply paste the URL of youtube or vimeo video into the text. If your theme does not support this, you will have to use a plugin like "Advanced Responsive Video Embedder" or "WP Video Lightbox".

A Google search will direct you to the plugin's site and you'll find documentation on how to use the plugin there.

#### Audio

The easiest and probably the best way to embed audio files into a WordPress site is uploading the audio file to the site's media library.

"mp3" is the best format to present audio files.

#### **Documents**

People tend to publish documents in Microsoft's ".doc" or ".docx" format. This causes rendering problems when opened by other manufacturers' office suites. Remember; not everyone on this planet have Micros~1 Windows or Micros~1 Office on their computers. Some wise people have Linux instead. A much better and "free" environment to do IT stuff in!

It is much better to present your documents in PDF format which is a more "universal" document format; at least the for the time being.

by the way... what is wrong with the plain text format?

#### **HTML & CSS**

Familiarity with the HTML coding standard and a little CSS knowledge will be useful in case you'll need to tweak your site.

Please visit the relevant tutorials suggested at http://staff.bilkent.edu.tr site.

If you feel uncomfortable with these just ignore them; they are not a must.

# **Policies**

Every 1<sup>st</sup> day of each month, those sites which belong to users who are not a Bilkenter anymore, will be deleted automatically.

#### Policies - 2

All WordPress, plugin, theme upgrades will be applied automatically when they are released. We have seen upgrades/updates ending up in misbehaving sites.

Sorry, we have to install all upgrades due to security reasons. Please check your site every now and then to make sure it appears on your web browser properly.

You can report problems to wpadmin@bilkent.edu.tr

#### Policies - 3

All staff.bilkent.edu.tr sites are expected to have contents in accordance with the university's objectives.

A site which contains only a soccer team related content; for instance; will be deleted by the administrators.

Similarly; all sites which have "Hello world" as their sole post or the tag line reading "Just another Bilkent Staff WP Sites site" for more than a month will be removed automatically.

We do not want Google to associate Bilkent University with these tags.

# Backing up

This is probably the most important part of your work in setting up and maintaining your site.

You could make a mistake which might cause loss of content. WordPress or one of the plugin or theme developers might make a mistake as well.

Some hardware or software problem might result in failing staff.bilkent.edu.tr service.

In either case, having a copy of the latest backup set will save you from re-doing everything. Please explore the "CUABR Plugin" and backup your site after making significant changes and download the most recent backup set to your PC.

# Summing up

WordPress has become a HUGE piece of software together with all its plugins and widgets and themes. There is no single piece of documentation which describes what WordPress can do and how.

WordPress and its add-ons are evolving (having an update of the core or plugins or themes) every few days. Some new features are introduced by new plugins or new versions, some features are obliterated.

A WordPress site should be treated as a living organism which requires care. If you are not willing to give this care; staff.bilkent.edu.tr is not for you!

# Now you can visit CS and EEE Depts. and claim your certificates on:

- Advanced Digital Electronics
- Logic Design
- Theory of Computation
- Extremely Advanced WordPress Techniques

# Thank you...